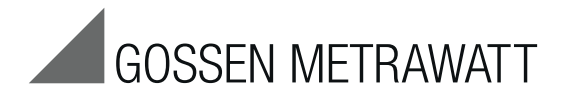

**GEOHM ® C**

# Erdungsmessgerät

3-349-089-01 15/10.14

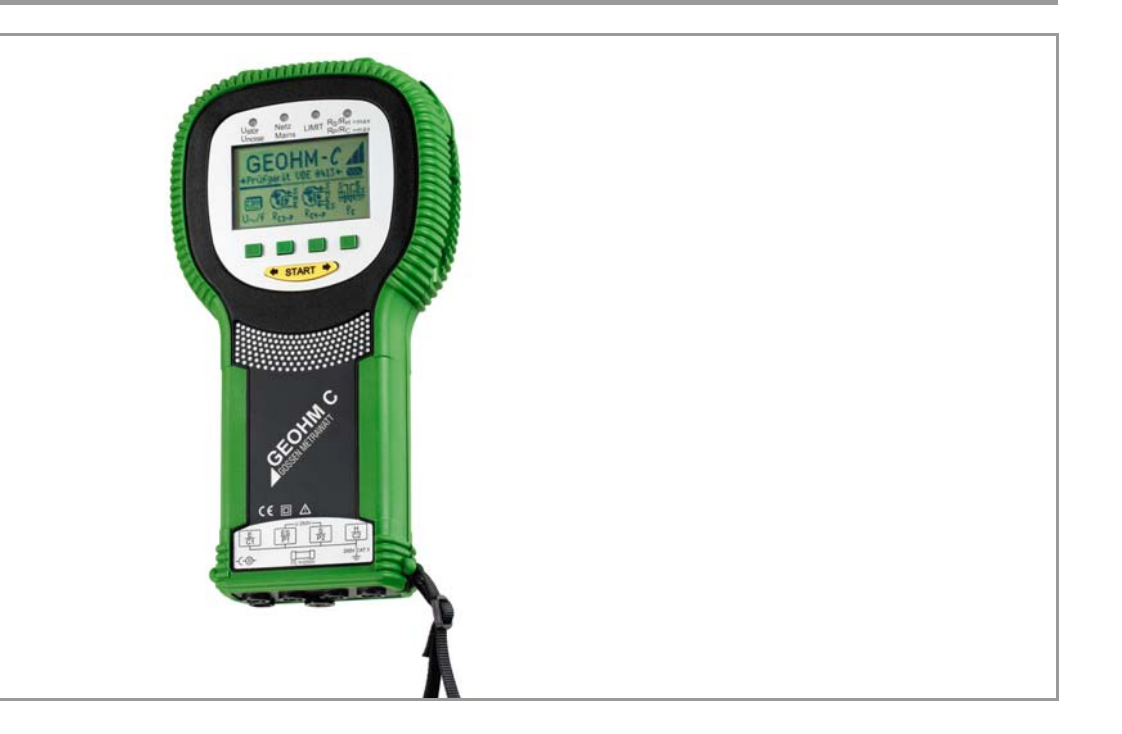

Mess- und Prüfgerät GEOHM<sup>®</sup>C Bedien- und Anzeigeeinheit GEOHM<sup>®</sup>C

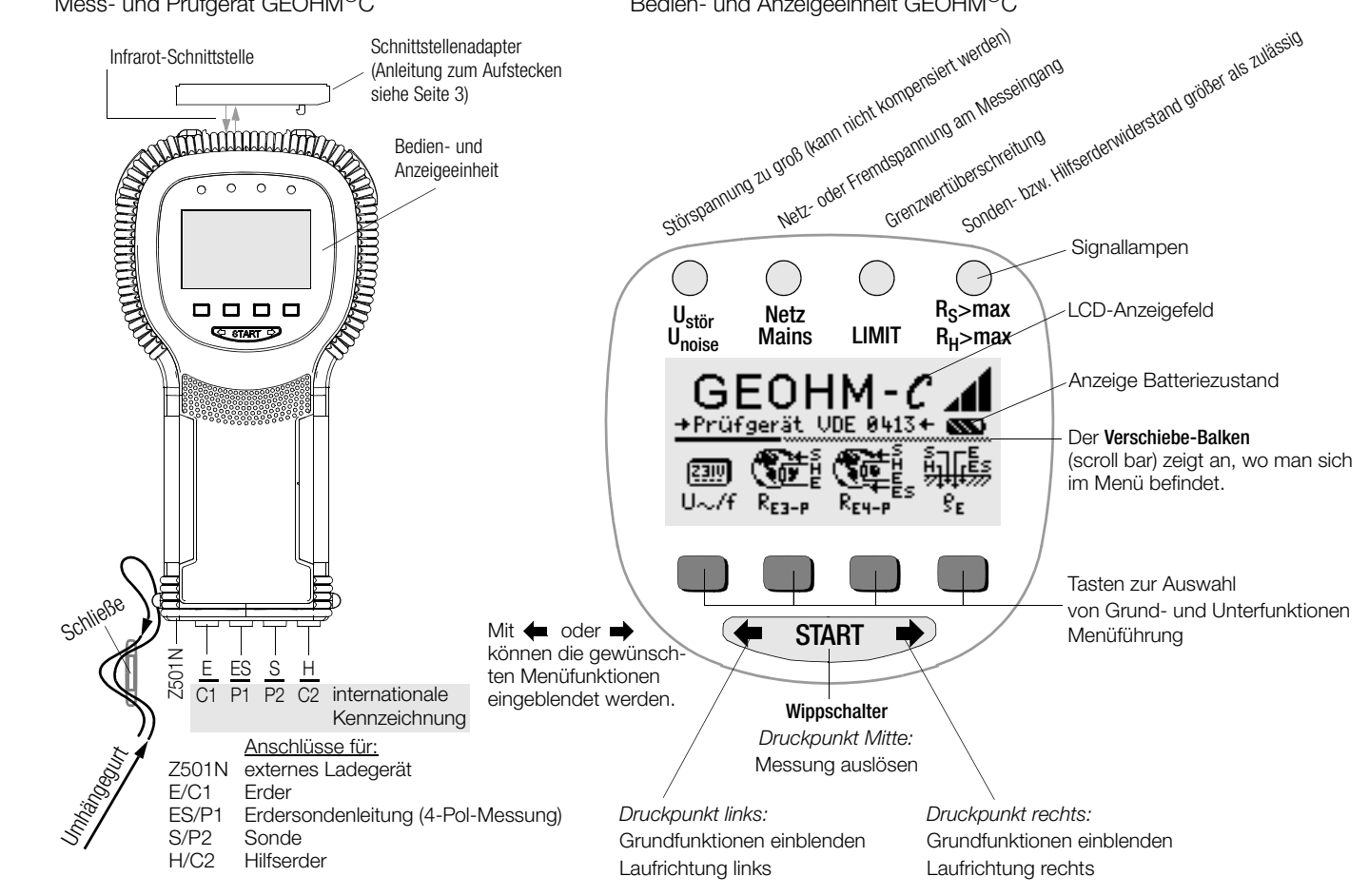

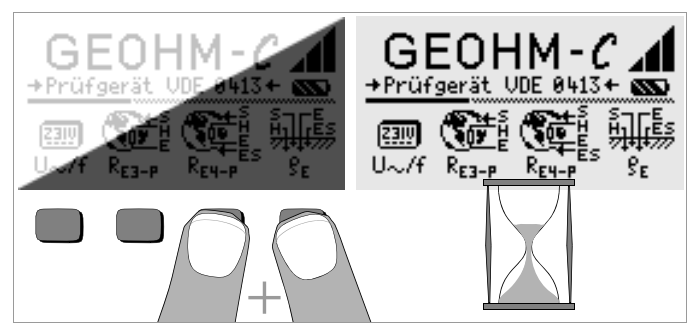

#### LCD-Anzeigefeld nach dem Einschalten

Ist das LCD-Anzeigefeld nach dem Einschalten des Prüfgeräts nicht lesbar, d.h. zu hell oder zu dunkel, so gehen Sie bitte wie folgt vor:

- 1 Drücken Sie zum Löschen des möglicherweise fehlerhaften Speicherinhalts die beiden rechten Tasten gleichzeitig.
- 2 Warten Sie einige Sekunden, bis die Anzeige aktualisiert wird.
- 3 Stellen Sie bei Bedarf den Kontrast neu ein, siehe Seite 11.

#### Anleitung zum Aufstecken des Adapters als Zubehör

- Schnittstellenkonverter IrDa-USB (Z501J)
- Ð Verbinden Sie den Adapter mit der IR-Schnittstelle des Prüfgeräts, siehe Zeichnung auf Seite 2: Setzen Sie hierzu den Führungssteg des Adapters in die vorgesehene Öffnung am Kopf des Prüfgeräts in Höhe der Öffnung so ein, das der Adapter gehäusemittig auf den beiden Gummipuffern aufliegt. Schieben Sie den Adapter jetzt nach unten, so dass dieser sicher fixiert wird.

#### PC-Programm WinProfi zur Kommunikation mit dem GEOHM®C

Das kostenlose PC-Einstiegsprogramm WinProfi\* dient der Kommunikation mit dem GEOHM®C. Sie finden WinProfi auf unserer Homepage mit folgenden Inhalten und Funktionen:

- aktuelle Prüfgeräte-Software
	- zum Laden einer anderen Landessprache für die Bedienerführung
	- zum Laden einer aktuelleren Firmwareversion
- Messdatenübertragung vom Prüfgerät zum PC

Voraussetzung zur Kommunikation zwischen Prüfgerät und PC ist folgender Schnittstellenkonverter:

– IrDa-USB Converter (Z501J): IrDa (Prüfgerät) – USB (PC)

Aktuelle PC-Software (kostenlose Einstiegsprogramme oder Demosoftware zur Datenverwaltung, Protokoll- und Listenerstellung) finden Sie auf unserer Homepage zum Downloaden.

WinProfi ist z. Zt. einsetzbar bis Windows 7 (32 Bit)

#### Datensicherung

Messdaten können in einem RAM sicher gespeichert werden, solange die zugehörige Batterie die erforderliche Spannung liefert.

Übertragen Sie Ihre gespeicherten Daten regelmäßig auf einen PC, um einem eventuellen Datenverlust vorzubeugen. Für Datenverluste übernehmen wir keine Haftung.

Zur Aufbereitung und Verwaltung der Daten empfehlen wir die folgenden PC-Programme:

- PC.doc-WORD™/EXCEL™ (Protokoll- und Listenerstellung)
- **PC.doc-ACCESS™** (Protokollerstellung und Prüfdatenverwaltung)
- ELEKTROmanager (Protokollerstellung und Prüfdatenverwaltung)

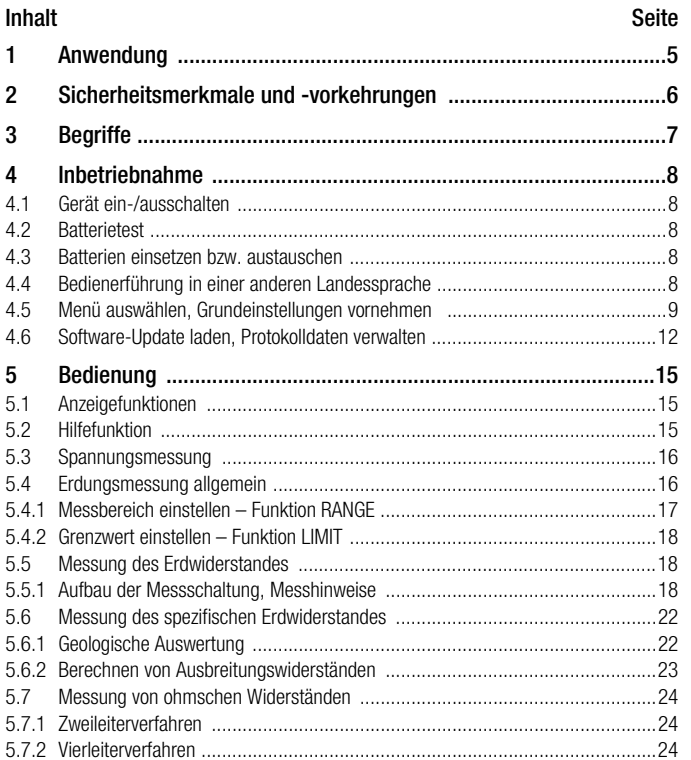

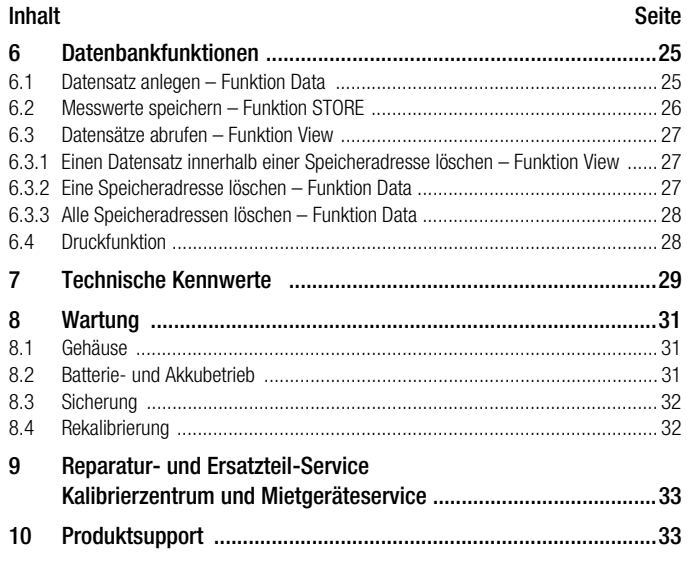

 $\boldsymbol{6}$  $6.1$  $6.2$ 6.3

 $6.4$  $\overline{7}$  $\bf 8$ 8.1  $8.2$ 8.3 8.4  $\boldsymbol{9}$ 

 $10$ 

#### <span id="page-4-0"></span>1 Anwendung

Dieses Gerät erfüllt die Anforderungen der geltenden europäischen und nationalen EG-Richtlinien. Dies bestätigen wir durch die CE-Kennzeichnung. Die entsprechende Konformitätserklärung kann von GMC-I Messtechnik GmbH angefordert werden.

Das GEOHM®C ist ein Kompaktgerät zur Messung des Erdungswiderstands in elektrischen Anlagen nach folgenden Vorschriften:

- DIN VDE 0100 Errichten von Starkstromanlagen mit Nennspannungen bis 1000 V.
- DIN VDE 0141 Erdung in Wechselstromanlagen für Nennspannungen über 1 kV.
- DIN VDE 0800 Errichtung und Betrieb von Fernmeldeanlagen einschließlich Informationsverarbeitungsanlagen; Potenzialausgleich und Erdung
- DIN VDE 0185 Blitzschutzanlagen

Das Gerät ist außerdem geeignet, den für die Dimensionierung von Erdungsanlagen wichtigen spezifischen Erdwiderstand zu ermitteln. Sie können es somit vorteilhaft für einfache geologische Bodenuntersuchungen und bei der Planung von Erdungen verwenden.

Weiterhin können der ohmsche Widerstand fester und flüssiger Leiter oder die Innenwiderstände galvanischer Elemente, sofern diese kapazitätsund induktionsfrei sind, gemessen werden.

Mit der integrierten IR-Datenschnittstelle des GEOHM®C lassen sich die Messwerte auf einen PC übertragen.

#### Mit dem GEOHM®C können Sie messen und prüfen:

- Spannung
- **Frequenz**
- **Erdungswiderstand**
- spezifischer Erdungswiderstand

#### Platzierung der Erder

Ein Erder oder eine Erdungsanlage muss immer einen möglichst niedrigen Gesamtwiderstand gegenüber Bezugserde haben, um einen sicheren Betrieb von elektrischen Anlagen zu gewährleisten und die geltenden Vorschriften zu erfüllen.

Dieser Widerstandswert wird durch den spezifischen Widerstand des umliegenden Erdbodens beeinflusst, der wiederum von der Art des Erdreichs, seiner Feuchte und der Jahreszeit abhängt.

Bevor die endgültige Platzierung eines Erders oder einer Erdungsanlage festgelegt wird, ist es sinnvoll, die Bodenbeschaffenheit zu untersuchen. Hierzu kann der spezifische Erdwiderstand innerhalb verschieden tiefer Erdschichten mit dem Erdungsmessgerät bestimmt werden. Das Ergebnis zeigt z.B., ob es vorteilhafter ist, die Erder tiefer in den Boden abzusenken bzw. längere Erder zu verwenden oder ob zusätzliche Erder erforderlich sind.

Darüber hinaus existieren verschiedene Erdertypen wie z.B. Band-, Stab-, Maschen- und Plattenerder mit unterschiedlichen Ausbreitungswiderständen, siehe [Kap. 5.6.2 Seite 23.](#page-22-0) Je nach Bodenbeschaffenheit wird man den Erder mit der hierfür günstigeren Geometrie auswählen.

#### Wartung von Erdungsanlagen

Bei bereits installierten Erdern oder Erdungsanlagen kann überprüft werden, ob deren Widerstand gegen Erde den zulässigen Grenzwert überschreitet und ob eine Alterung des Systems oder eine veränderte Bodenbeschaffenheit hierzu beigetragen haben.

#### Mess- und Funktionsprinzip

Die Messung des Erdungswiderstands mit dem GEOHM<sup>®</sup>C erfolgt nach dem Strom-Spannungs-Messverfahren.

Die von den Batterien gespeiste potentialfreie konstante Stromquelle (quarzgesteuerter Rechteck-Generator) liefert für die vier Messbereiche Konstantströme bis maximal 10 mA mit einer Frequenz von 128 Hz. Im Interesse der Sicherheit wurde die maximale Prüfspannung an den Anschlüssen auf 50 V begrenzt, bezogen auf Erde.

Der konstante Prüfstrom wird über den Anschluss E, den zu messenden Erdungswiderstand  $R_F$ , den Hilfserderwiderstand  $R_H$  und den Anschluss H geleitet.

Der am Erdungswiderstand R<sub>F</sub> erzeugte und an den Klemmen ES bzw. E und S gemessene Spannungsabfall wird zunächst einem, dem Generator synchronen, elektronischen Filter und dann einem synchron gesteuerten Gleichrichter zugeführt, um Einflüsse durch im Erdreich vorhandene Polarisationsspannungen und vagabundierende Wechselspannungen weitgehend auszuschalten.

Der zu messende Erdungswiderstand ist dem Spannungsabfall proportional. Er wird auf dem LC-Display direkt digital angezeigt.

Wichtige Betriebszustände werden ständig auf Störungen hin überwacht. Auftretende Störspannungen oder die Überschreitung des zulässigen Hilfserderwiderstands des externen Stromkreises werden über LEDs signalisiert. Der Sondenwiderstand der Spannungsschaltung wird zu Beginn jeder Messung überprüft. Bei Überschreitung leuchtet die zugehörige LED.

Zu niedrige Batteriespannung oder Messbereichsüberschreitung werden auf der LCD angezeigt.

#### <span id="page-5-0"></span>2 Sicherheitsmerkmale und -vorkehrungen

Das elektronische Mess- und Prüfgerät GEOHM®C ist entsprechend den Sicherheitsbestimmungen IEC 61010-1/EN 61010-1/VDE 0411-1 und EN 61557 gebaut und geprüft.

Bei bestimmungsgemäßer Verwendung ist die Sicherheit von Anwender und Gerät gewährleistet.

#### Lesen Sie die Bedienungsanleitung vor dem Gebrauch Ihres Gerätes sorgfältig und vollständig. Beachten und befolgen Sie diese in allen Punkten.

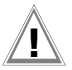

## **!** Achtung!

Aufgrund der Prüfspannung von max. 50 V darf das Prüfgerät nicht in landwirtschaftlichen Betriebsstätten verwendet werden.

#### Das Mess-und Prüfgerät darf nicht angewendet werden:

- bei entferntem Batteriefachdeckel
- bei erkennbaren äußeren Beschädigungen
- mit beschädigten Anschlussleitungen und Messadaptern
- wenn es nicht mehr einwandfrei funktioniert
- nach schweren Transportbeanspruchungen
- nach längerer Lagerung unter ungünstigen Verhältnissen (z. B. Feuchtigkeit, Staub, Temperatur).

#### Öffnen des Gerätes / Reparatur

Das Gerät darf nur durch autorisierte Fachkräfte geöffnet werden, damit der einwandfreie und sichere Betrieb des Gerätes gewährleistet ist und die Garantie erhalten bleibt.

Auch Originalersatzteile dürfen nur durch autorisierte Fachkräfte eingebaut werden.

Falls feststellbar ist, dass das Gerät durch unautorisiertes Personal geöffnet wurde, werden keinerlei Gewährleistungsansprüche betreffend Personensicherheit, Messgenauigkeit, Konformität mit den geltenden Schutzmaßnahmen oder jegliche Folgeschäden durch den Hersteller gewährt.

#### Bedeutung der Symbole auf dem Gerät

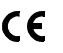

EG-Konformitätskennzeichnung

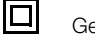

Gerät der Schutzklasse II

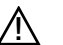

Warnung vor einer Gefahrenstelle (Achtung, Dokumentation beachten!)

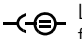

Ladebuchse 9 V DC für Ladenetzteil NA102 (Artikel-Nr. Z501N)

CAT II Gerät der Messkategorie 250 V CAT II

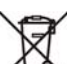

Das Gerät und die eingesetzten Batterien/Akkus dürfen nicht mit dem Hausmüll entsorgt werden. Weitere Informationen zur WEEE-Kennzeichnung finden Sie im Internet bei www.gossenmetrawatt.com unter dem Suchbegriff WEEE.

#### <span id="page-6-0"></span>3 Begriffe

Damit keine Missverständnisse mit den verwendeten Fachausdrücken entstehen, sind nachfolgend die wichtigsten Begriffe erläutert.

Erde ist die Bezeichnung sowohl für die Erde als Ort, als auch für die Erde als Stoff, z.B. Bodenart Humus, Lehm, Kies, Gestein.

Bezugserde (neutrale Erde) ist der Bereich der Erde, insbesondere der Erdoberfläche außerhalb des Einflussbereiches eines Erders bzw. einer Erdungsanlage, in welchem zwischen zwei beliebigen Punkten keine merklichen vom Erdungsstrom herrührende Spannungen auftreten (vgl. Bild 1 Seite 7).

Erder ist ein Leiter, der in die Erde eingebettet ist und mit ihr in leitender Verbindung steht, oder ein Leiter, der in Beton eingebettet ist, der mit der Erde großflächig in Berührung steht (z.B. Fundamenterder)

Erdungsleitung ist eine Leitung, die einen zu erdenden Anlageteil mit einem Erder verbindet, soweit sie außerhalb des Erdreichs oder isoliert im Erdreich verlegt ist.

Erdungsanlage ist eine örtlich abgegrenzte Gesamtheit miteinander leitend verbundener Erder oder in gleicher Weise wirkende Metallteile (z.B. Mastfüße, Bewehrungen, Kabelmetallmäntel und Erdungsleitungen).

Erden heißt, einen elektrisch leitfähigen Teil über eine Erdungsanlage mit der Erde verbinden.

Erdung ist die Gesamtheit aller Mittel und Maßnahmen zum Erden.

Erdungswiderstand  $R_F$  ist der Widerstand zwischen Erdungsanlage und Bezugserde.

Spezifischer Erdwiderstand  $\rho_F$  ist der spezifische elektrische Widerstand der Erde. Er wird meist in  $\Omega m^2$ : m =  $\Omega m$  angegeben und stellt dann den Widerstand eines Erdwürfels von 1 m Kantenlänge zwischen zwei gegenüberliegenden Würfelflächen dar.

Ausbreitungswiderstand  $R_A$  eines Erders ist der Widerstand der Erde zwischen dem Erder und der Bezugserde.  $R_A$  ist praktisch ein Wirkwiderstand (gleiche Bedeutung wie R<sub>E</sub>).

Erdungsspannung  $\bigcup_{F}$  ist die zwischen Erdungsanlage und Bezugserde auftretende Spannung (vgl. Bild 1 Seite 7).

Berührungsspannung  $\bigcup_{B}$  ist der Teil der Erdungsspannung, der vom Menschen überbrückt werden kann (vgl. Bild 1 Seite 7), wobei der Stromweg über den menschlichen Körper von Hand zu Fuß (waagerechter Abstand vom berührbaren Teil etwa 1 m) oder von Hand zu Hand verläuft.

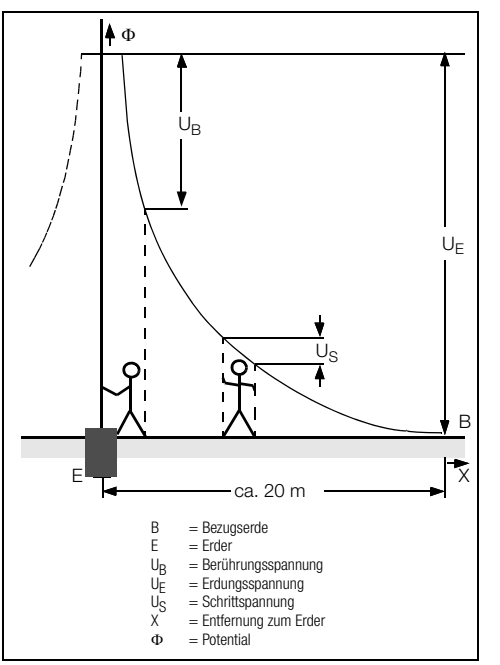

Bild 1 Erdoberflächenpotentiale und Spannungen beim stromdurchflossenen Erder

Schrittspannung Us ist der Teil der Erdungsspannung, der vom Menschen in einem Schritt von 1 m Länge überbrückt werden kann, wobei der Stromweg über den menschlichen Körper von Fuß zu Fuß verläuft (vgl. Bild 1 Seite 7). Für die Größe der Schrittspannung sind keine zulässigen Grenzwerte vorgeschrieben.

#### <span id="page-7-0"></span>4 Inbetriebnahme

#### <span id="page-7-1"></span>4.1 Gerät ein-/ausschalten

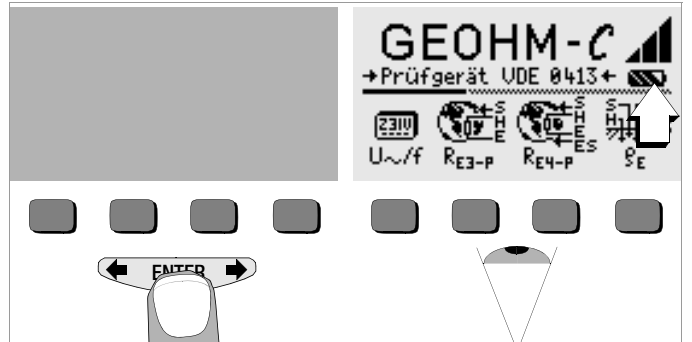

Das Gerät wird eingeschaltet durch Betätigen einer beliebigen Taste. Das Gerät wird manuell ausgeschaltet, indem Sie die beiden äußeren Softkey-Tasten gleichzeitig drücken.

#### <span id="page-7-2"></span>4.2 Batterietest

Fünf verschiedene Batteriesymbole von leer bis voll geladen informieren in der Hauptmenüebene ständig über den aktuellen Ladezustand der Batterien.

#### <span id="page-7-3"></span>4.3 Batterien einsetzen bzw. austauschen

Zur Erstinbetriebnahme oder wenn das Batteriesymbol nur noch aus einem gefüllten Segment besteht, müssen Sie neue Batterien einsetzen.

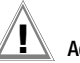

## **!** Achtung!

Vor dem Öffnen des Batteriefaches muss das Gerät allpolig vom Messkreis (Netz) getrennt werden.

Für den Betrieb des GEOHM®C sind vier 1,5 V Babyzellen nach IEC LR14 erforderlich. Setzen Sie nur Alkali-Mangan-Zellen ein.

Aufladbare NiCd- oder NiMH-Zellen können ebenfalls verwendet werden. Zum Ladevorgang und zum Ladenetzteil beachten Sie unbedingt Kap. [8.2 auf Seite 31.](#page-30-2)

Tauschen Sie immer einen kompletten Batteriesatz aus. Entsorgen Sie die Batterien umweltgerecht.

- Ð Lösen Sie an der Rückseite die beiden Schlitzschrauben des Batteriefachdeckels und nehmen Sie ihn ab.
- Ð Setzen Sie vier Stück 1,5 V Babyzellen richtig gepolt entsprechend den angegebenen Symbolen ein. Beginnen Sie mit den beiden durch das Gehäuse halb verdeckten Batterien.
- Ð Setzen Sie den Deckel wieder auf und schrauben Sie diesen fest.

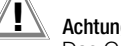

# **!** Achtung!

Das Gerät darf ohne aufgesetzten und festgeschraubten Batteriefachdeckel nicht betrieben werden!

#### <span id="page-7-4"></span>4.4 Bedienerführung in einer anderen Landessprache

Eine andere als die im Lieferumfang enthaltene Sprache der Bedienerführung kann über Software-Update nachgeladen werden. Aktuell verfügbare Sprachen werden bei der Installation von WinProfi zur Auswahl angeboten, siehe [Kapitel 4.6.](#page-11-0)

<span id="page-8-0"></span>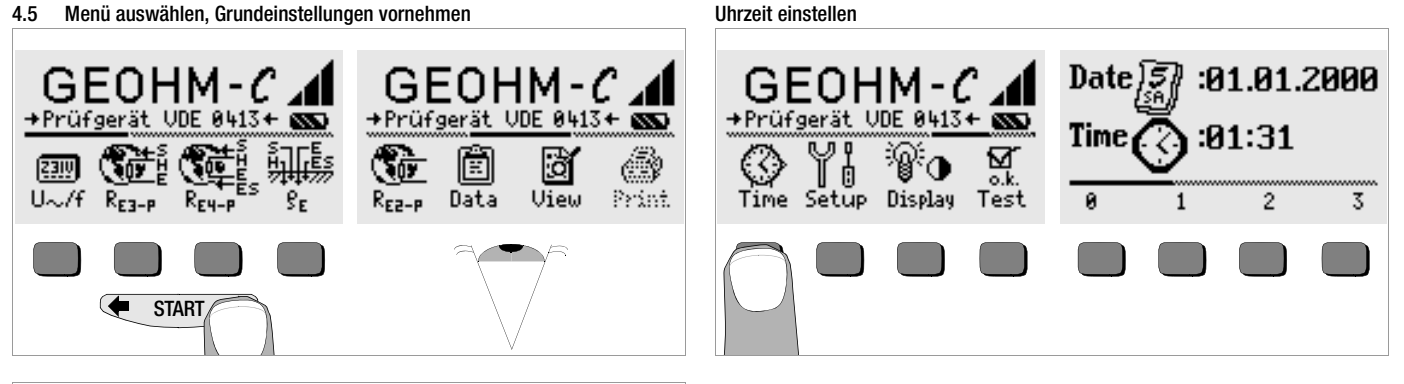

Ð Betätigen Sie die Taste Time.

Ð Der Eingabecursor steht zunächst auf der ersten Stelle des Datums. Geben Sie die gewünschte Ziffer über eine der Softkey-Tasten ein. Jeweils nicht eingeblendete Ziffern werden über die Taste <a>

eingeblendet. Nach jeder Ziffernauswahl springt der Cursor eine Stelle weiter nach rechts.

- Ð Mit Eingabe der letzten Ziffer wird Datum und Uhrzeit übernommen.
- Ð Durch Drücken der Taste START verlassen Sie das Einstellmenü, die Daten werden übernommen.

 $GEOHM-C$   $\Lambda$  $GEOHM-C$ +Prüfgerät UDE 0413+ +Prüfgerät UDE 0413+ 庮 圎 Ø, o ōk. Data Uiew Print Time Setup Display Test  $R_{E2-P}$ **START** 

Drücken Sie die Taste <a>cder <a>>se<br/>>
zum Einblenden der gewünschten Messfunktionen, der Geräteeinstellungen oder der Datenbankfunktionen.

#### Werkseinstellungen – letzte Einstellungen

Hier können Sie vorgeben, ob Ihnen die Menüs entsprechend der Werkseinstellungen oder die jeweils zuletzt aufgerufenen Menüs angezeigt werden sollen.

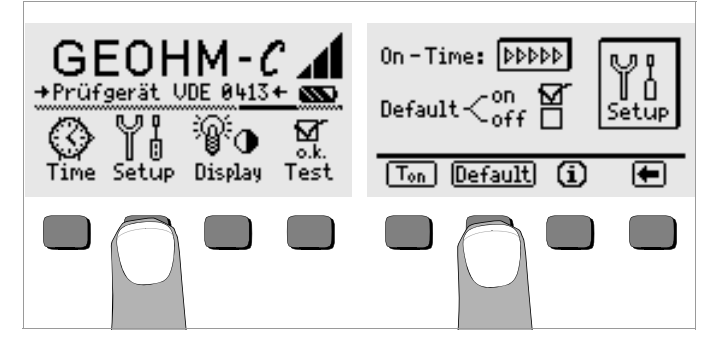

- Ð Betätigen Sie die Taste Setup.
- Ð Drücken Sie ggf. die Taste Default:
- on  $\checkmark$  Einstellungen wie T<sub>on</sub> (=20sec) werden beim Einschalten auf den Wert der Werkseinstellung zurückgesetzt.
- off  $\checkmark$  die zuletzt gewählten Einstellungen bleiben beim Einschalten erhalten.
- Durch Drücken der Taste verlassen Sie das Einstellmenü.

#### Einschaltdauer festlegen, manuelles Ausschalten

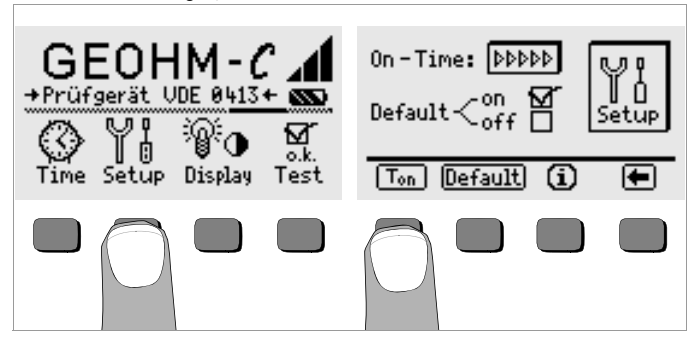

- Ð Betätigen Sie die Taste Setup.
- $\Rightarrow$  Drücken Sie die Taste T<sub>on</sub>, und anschließend die Taste 10sec, 20sec, 30sec oder 60sec, je nachdem, nach welcher Zeit sich das Prüfgerät automatisch abschalten soll. Weitere Einstellmöglichkeiten erscheinen beim Verschieben des Rollbalkens durch die Taste <a> Die Einstellung ">>>>>" steht für keine automatische Abschaltung. Die jeweilige Auswahl wirkt sich stark auf die Lebensdauer der Batterien aus.
- Ð Durch Drücken der Taste verlassen Sie das Einstellmenü.

#### Hintergrundbeleuchtung, Kontrast

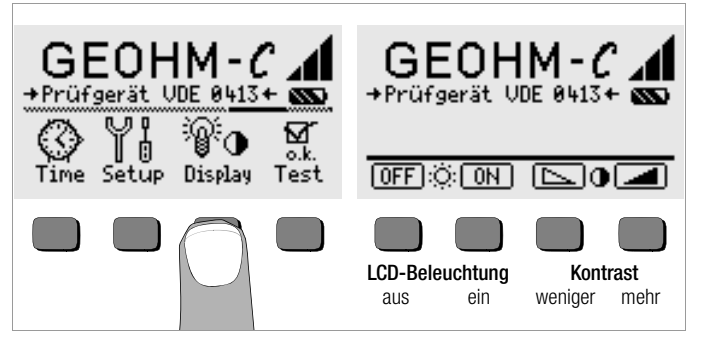

- Ð Betätigen Sie die Taste Display.
- Ð Um die Lebensdauer der Batterien zu verlängern, können Sie die Anzeigebeleuchtung völlig abschalten.

Drücken Sie hierzu jeweils die entsprechende Softkey-Taste.

Bei aktivierter LCD-Beleuchtung (= ON) schaltet sich diese einige Sekunden nach der letzten Tastenbetätigung automatisch aus, um den Batterieverbrauch zu senken. Sobald erneut eine Taste gedrückt wird, schaltet sie sich wieder ein.

- Ð Mit den beiden rechten Tasten können Sie den Kontrast optimal einstellen.
- Ð Durch Drücken der Taste START verlassen Sie das Einstellmenü, die Daten werden übernommen.

**Selbsttest** 

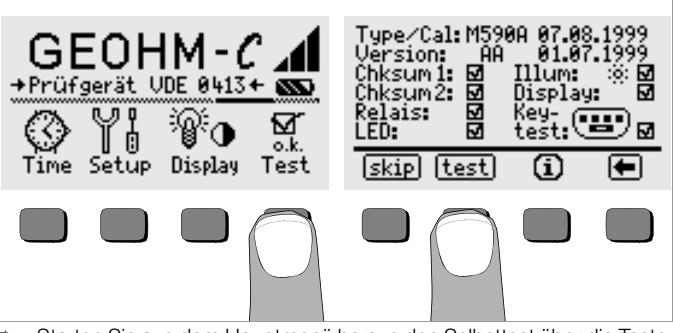

Ð Starten Sie aus dem Hauptmenü heraus den Selbsttest über die Taste Test. Der Test dauert einige Minuten.

In den beiden Kopfzeilen werden folgende Informationen eingeblendet: Type/Cal: Gerätetyp/Datum der letzten Kalibrierung (Abgleichs) Version: Softwareversion und Erstellungsdatum

Die Selbsttests der Positionen Chksum (Prüfsumme) bis LED werden nacheinander automatisch durchgeführt und abgehakt oder bei Nichtbestanden mit einem horizontalen Strich versehen.

- Chksum1/2: die Statusanzeigen der internen Prüfung (der Test muss jeweils mit einem Haken abgeschlossen werden. Ansonsten darf das Mess- und Prüfgerät nicht mehr für Messungen verwendet werden. Wenden Sie sich in diesem Fall bitte an unser Service-Center.
- **Relais:** jedes Relais schaltet zweimal.<br>**IFD:** Die Lampen RH/RS und LIMD
- Die Lampen RH/RS und LIMIT blinken zweimal rot, die Lampe Netz/Mains blinkt zweimal grün und zweimal rot. Die Lampe Ustör blinkt zweimal rot.

Sobald die Tests der linken Spalte durchgeführt wurden, müssen Sie die nächsten Tests manuell starten.

Ð Position Illum: drücken Sie die Taste test zweimal, zum Aus- und Einschalten der Beleuchtung.

- Ð Position Display: zur Kontrolle der Anzeigeelemente, drücken Sie nach jedem Testbild die Taste test.
- Ð Keytest: Führen Sie den Tastentest durch, indem Sie jede der Softkeytasten einmal sowie die Starttaste in allen drei Positionen einmal drükken. In dem Tastenpiktogramm werden die bereits gedrückten Tasten ausgefüllt dargestellt.

Einzelne Tests können übersprungen werden, indem die Taste skip vor Auslösung des entsprechenden Tests gedrückt wird. Diese werden dann wie bei Nichtbestanden mit einem horizontalen Strich versehen.

#### <span id="page-11-0"></span>4.6 Software-Update laden, Protokolldaten verwalten

Sofern eine aktuellere Prüfgeräte-Software gewünscht wird, kann diese mit Hilfe des PC-Programms WinProfi\* geladen werden. Hierbei wird die Datei mit der gewünschten Softwareversion über die serielle Schnittstelle zum Prüfgerät übertragen. Die zuvor geladene Version wird hierbei überschrieben.

 Hinweis Diese Software bietet alle Funktionen, die Sie zur Kommunikation zwischen GEOHM<sup>®</sup>C und PC benötigen. Eine Beschreibung des Programms ist als Online-Handbuch im Programm WinProfi enthalten.

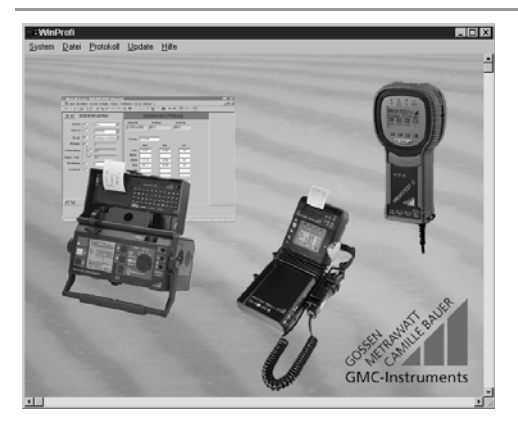

WinProfi ist z. Zt. einsetzbar bis Windows 7 (32 Bit)

#### A Programm WinProfi auf PC installieren und starten

- Ð Laden Sie die Software WinProfi von unserer Homepage herunter: http://www.gossenmetrawatt.com  $\leftrightarrow$  Produkte  $\rightarrow$  Software  $\rightarrow$  Software für Prüfgeräte  $\rightarrow$  WinProfi)
- Ð Entpacken Sie die komprimierte Datei "winprofi.zip".
- Ð Installieren Sie die Software auf Ihrem PC, indem Sie die Datei Setup\_WinProfi\_Vx.xx.exe ausführen.
- Ð Wählen Sie die gewünschte Sprache für das Programm WinProfi und damit für die Bedienerführung des Prüfgeräts aus.
- Ð Folgen Sie weiterhin den Hinweisen auf dem Bildschirm.

Nach der Installation finden Sie das Programm in Ihrem START-Menü im Verzeichnis ... /WinProfi.

- $\degree$  Stellen Sie die Verbindung zwischen PC und Prüfgerät GEOHM<sup>®</sup>C her. Verwenden Sie hierzu den IrDa-USB-Converter.
- Ð Starten Sie das Programm WinProfi.
- Ð Schalten Sie das Prüfgerät ein.
- $\heartsuit$  Stellen Sie die Einschaltdauer des GEOHM<sup>®</sup>C auf ..>>>>>" ein, damit Sie genug Zeit für die Einstellungen in WinProfi haben, bevor sich das Prüfgerät wieder automatisch abschaltet, siehe [Kapitel 4.5.](#page-8-0)

#### Handbuch anzeigen oder ausdrucken

Hier finden Sie Informationen zum PC-Programm, die nicht in dieser Bedienungsanleitung enthalten sind.

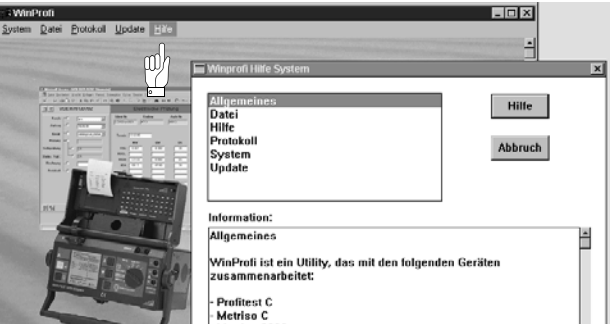

#### B Voraussetzung für den Software-Update oder Datenaustausch

 $\hat{D}$  Schnittstelle suchen, an die das Prüfgerät GEOHM<sup>®</sup>C angeschlossen ist.

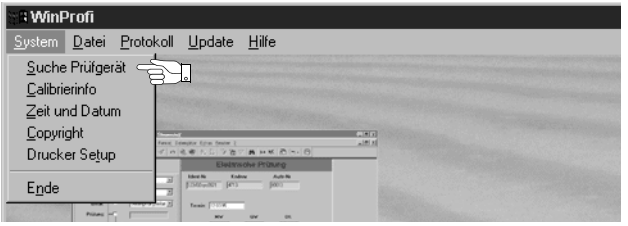

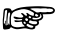

#### **Let the Hinweis**

Starten Sie diese Funktion immer zuerst, bevor Sie ein Update durchführen oder Protokollvorlagen ändern.

WinProfi lädt mit dieser Funktion die notwendigen Protokolldateien speziell für das angeschlossene Gerät.

Da WinProfi für mehrere Prüfgerätetypen erstellt wurde, erhalten Sie sonst möglicherweise nicht die richtigen Prüfprotokolle oder Optionen zur Verfügung gestellt.

Ð Informationen zur aktuellen Softwareversion abrufen

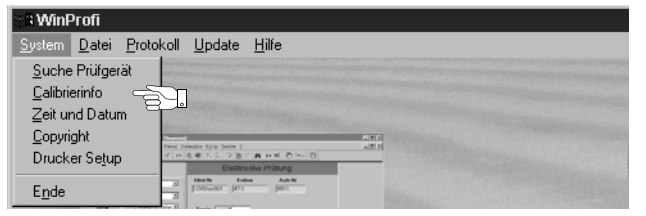

C Übertragung eines Software-Updates zum Prüfgerät

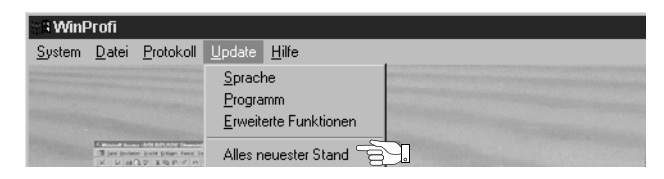

 $\Rightarrow$  PC: Wählen Sie die Funktion Alles neuester Stand im Menü Update. Folgen Sie den Hinweisen auf dem Monitor.

Die Übertragungsdauer beträgt je nach Rechner 1 bis 2 Minuten.

Die LED NETZ am Prüfgerät GEOHM®C leuchtet grün und meldet hierdurch Empfangsbereitschaft. Bei korrekter Synchronisation von Prüfgerät und PC leuchtet dieselbe LED gelb. Während der Programmiersequenzen leuchten abwechselnd die LEDs LIMIT und  $R_{\rm c}$ >max/ $R_{\rm H}$ >max rot und die LED NETZ gelb. Nach erfolgter Übertragung leuchtet die LED NETZ kurz grün, danach erlöschen alle LEDs.

Die Meldung "Operation ausgeführt" wird auf dem PC eingeblendet.

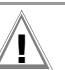

### **!** Achtung!

Während der Übertragung darf das Prüfgerät keinesfalls ausgeschaltet oder die Verbindung zum PC unterbrochen werden!

#### D Protokolldaten verwalten

- $\degree$  Stellen Sie die Verbindung zwischen PC und Prüfgerät GEOHM $\degree$ C her. Verwenden Sie hierzu den Schnittstellenadapter IrDa-USB Converter.
- Ð Starten Sie das Programm WinProfi.
- Schalten Sie das Prüfgerät ein.
- Ð Stellen Sie die Einschaltdauer des GEOHM®C auf ">>>>>" ein, damit Sie genug Zeit für die Einstellungen in WinProfi haben, bevor sich das Prüfgerät wieder automatisch abschaltet, siehe [Kapitel 4.5.](#page-8-0)
- Datei senden oder empfangen

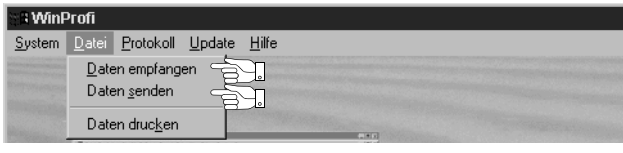

• Daten drucken

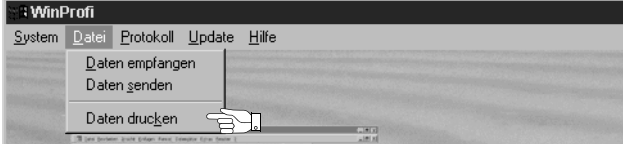

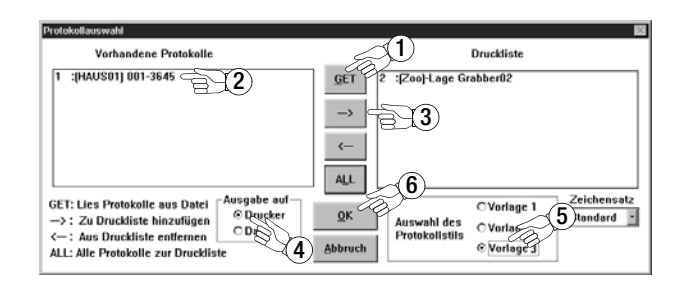

• Protokollvorlagen bearbeiten oder senden

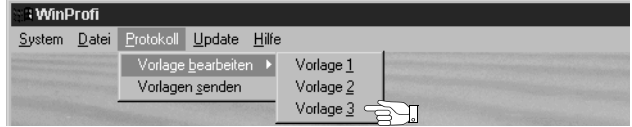

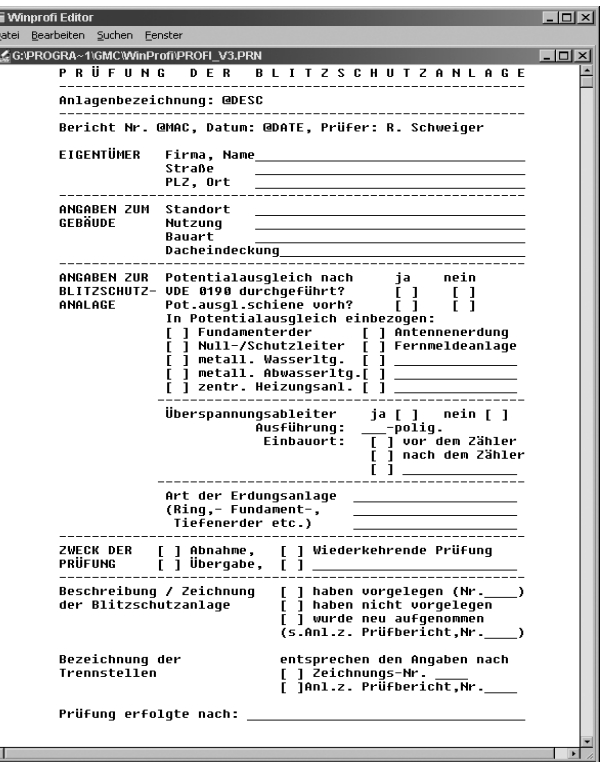

#### <span id="page-14-0"></span>5 Bedienung

#### <span id="page-14-1"></span>5.1 Anzeigefunktionen

Im LCD-Anzeigefeld werden angezeigt:

- Messwerte mit ihrer Kurzbezeichnung und Einheit.
- die ausgewählte Funktion,
- sowie Fehlermeldungen.

Bei den automatisch ablaufenden Messvorgängen werden die Messwerte bis zum Start eines weiteren Messvorganges bzw. bis zum selbsttätigen Abschalten des Gerätes gespeichert und als digitale Werte angezeigt. Wird der Messbereichsendwert überschritten, so wird der Endwert mit dem vorangestellten ">" (größer) Zeichen dargestellt und damit Messwertüberlauf signalisiert.

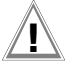

#### **!** Achtung!

Die Messungen des Erdwiderstands sind nur dann gültig, wenn keine der folgenden Anzeigefunktionen vor oder während der Messung einen Fehler signalisieren und keine zu niedrige Batteriespannung angezeigt wird.

#### Lampen-Funktionen

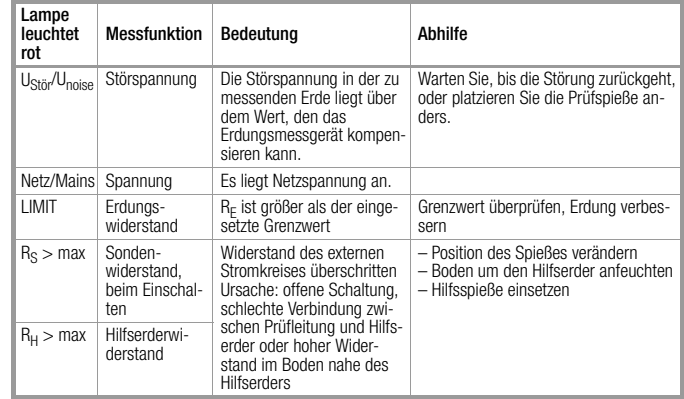

#### <span id="page-14-2"></span>5.2 Hilfefunktion

Für jede Grund- und Unterfunktion können Sie, nach deren Wahl im entsprechenden Menü, den zugehörigen Hilfetext auf dem LCD-Anzeigefeld darstellen.

Ð Drücken Sie zum Aufruf des Hilfetextes die Taste . **i**Zum Verlassen der Hilfefunktion drücken Sie eine beliebige Taste.

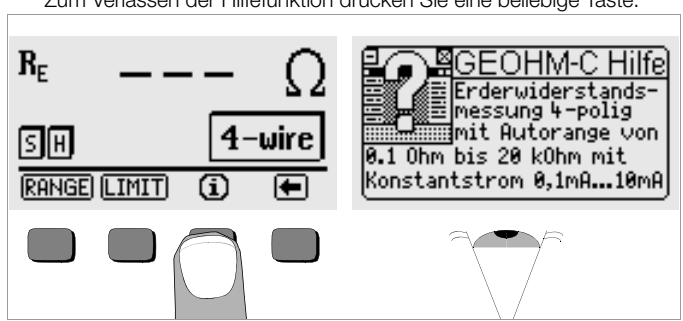

#### <span id="page-15-0"></span>5.3 Spannungsmessung

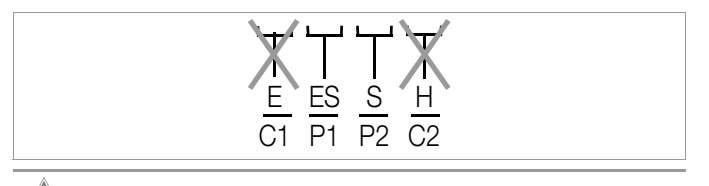

**!** Achtung!

An die Buchsen E und H (bzw. C1 und C2) darf während der Spannungsmessung nichts angeschlossen sein!

Die Spannungsmessung zwischen den Buchsen S und E/S wird nach Auswahl der Messfunktion automatisch gestartet. Die Umschaltung zwischen AC und DC erfolgt automatisch, ebenso die Polaritätsanzeige für eine Gleichspannung.

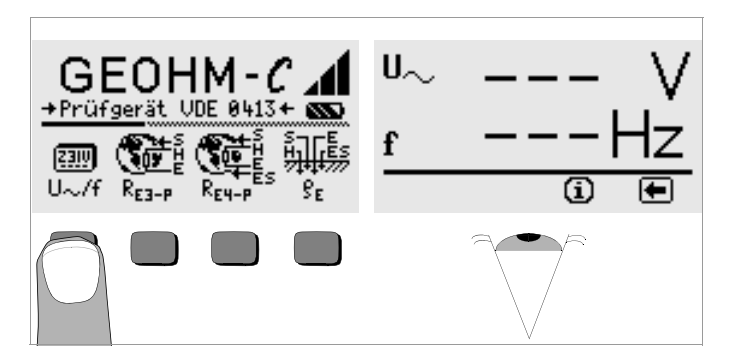

Ð Durch Drücken der Taste kehren Sie zum Hauptmenü zurück.

#### <span id="page-15-1"></span>5.4 Erdungsmessung allgemein

Nach dem Aufbau der Messschaltung, wie in den nachfolgenden Abschnitten beschrieben, führen Sie die Messung wie folgt durch:

 $\Rightarrow$  Drücken Sie zur Auswahl der Messung die Taste  $R_{\text{F3-p}}$  für 3-polige oder R<sub>F4-P</sub> für 4-polige Erdungsmessungen entsprechend der Messschaltung.

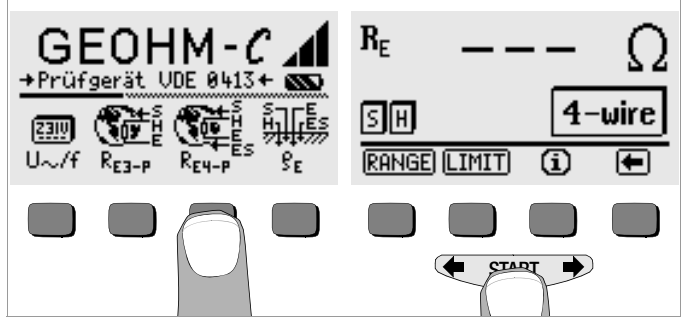

- Ð Zum Auslösen der Messung drücken Sie die Taste START.
- Ð Lesen Sie den Messwert ab.
- Ð Überprüfen Sie, ob durch die oben beschriebenen Anzeigefunktionen Fehler signalisiert werden.
- Ð Beseitigen Sie die signalisierten Fehler und starten Sie die Messung erneut.

#### <span id="page-16-0"></span>5.4.1 Messbereich einstellen – Funktion RANGE Automatische Messbereichswahl

Bei der automatischen Messbereichswahl stellt das Gerät den größtmöglichen Strom ein, den es über die Strecke Erder – Hilfserder treiben kann. Dieser Strom ist ein Konstantstrom mit einer Frequenz von 128 Hz rechteckförmig. Folgende Stromwerte und Widerstandsmessbereiche sind möglich:

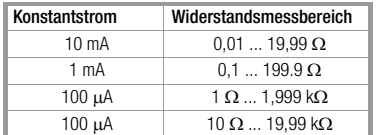

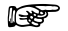

#### **Head Hinweis**

Sollten sie bei einem Erdungswiderstand von z.B. nur 1  $\Omega$  eine Anzeige mit nur 1  $\Omega$  Auflösung erhalten, so ist der Widerstand zwischen Erder und Hilfserder so groß, dass nur noch 100 μA Messstrom möglich sind. Abhilfe: Bringen Sie die Hilfserder tiefer in den Boden ein oder schütten sie einen Eimer Salzwasser auf den Hilfserder (nur sinnvoll bei trockenem Wetter), der Hilfserder wird dadurch niederohmiger und es kann ein größerer Messstrom fließen. Der Widerstand der Sonde ist nicht so kritisch, bei Trockenheit kann jedoch auch hier ein Eimer Wasser helfen. Der Erdungswiderstand wird durch diese Maßnahme nicht beeinflusst, Sie dürfen jedoch nicht den Erder künstlich "bewässern", sonst täuschen Sie für die Messung optimalere Messbedingungen vor.

#### Manuelle Messbereichswahl

Die manuelle Messbereichswahl werden Sie in der Regel nicht benötigen, es sei denn, Sie bekommen keinen Messwert oder sehr schwankende Messwerte in der automatischen Bereichswahl. Überlagerte Störspannungungen können im Extremfall dazu führen, dass die Messbereichsautomatik keinen geeigneten Messbereich findet und ständig eine Fehlermeldung bringt. In diesem Fall können Sie manuell einen geeigneten Messbereich suchen. Extreme Schwankungen des Erdungswiderstandes werden Sie jedoch nur beseitigen können, wenn Sie die Messpunkte an einem anderen Ort anbringen.

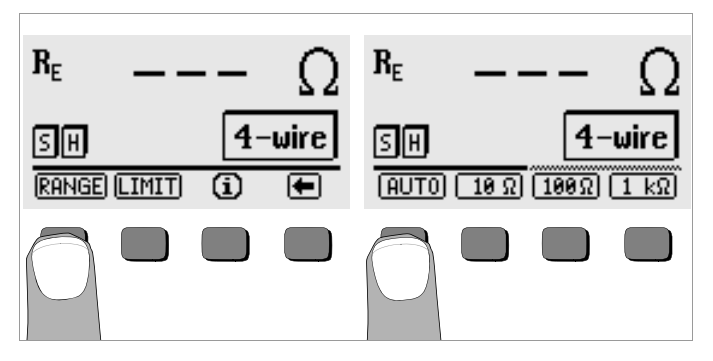

- Ð Drücken Sie die Taste RANGE.
- Ð Wählen Sie einen geeigneten Messbereich.
- Ð Lösen Sie die Messung aus wie zuvor beschrieben.

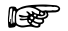

**The Manueller State**<br>Bei manueller Bereichswahl ist darauf zu achten, dass die Genauigkeitsangaben erst ab 5% vom Bereichsendwert gelten (außer 10  $\Omega$ -Bereich; separate Angabe für kleine Werte).

Mit der manuellen Bereichswahl können Sie zusätzlich den Messbereich bis 50 kQ wählen.

#### <span id="page-17-0"></span>5.4.2 Grenzwert einstellen – Funktion LIMIT

Bei Bedarf können Sie einen Grenzwert für den Erdwiderstand R<sub>E</sub> über die Taste LIMIT einstellen. Treten Messwerte oberhalb dieses Grenzwertes auf, so leuchtet die rote LED LIMIT.

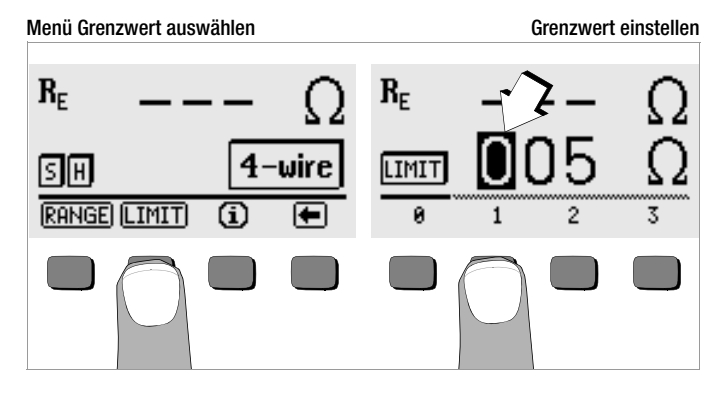

#### Grenzwert einstellen:

Blenden Sie hierzu die gewünschte Ziffer und ggf. den Dezimalpunkt über oder ein und wählen Sie diese anschließend über die entsprechenden Softkey-Taste aus. Mit jeder Eingabe springt der Cursor eine Position nach rechts. Nach Eingabe von maximal 3 Ziffern und der Einheit  $\Omega$  oder k $\Omega$  verlassen Sie das Eingabemenü automatisch. Innerhalb der Eingabe können Sie durch Drücken der Softkev-Taste → ieweils eine Position weiter nach rechts springen bzw. das Eingabemenü verlassen. Mit Verlassen des Eingabemenüs wird der Grenzwert automatisch abgespeichert.

#### <span id="page-17-1"></span>5.5 Messung des Erdwiderstandes

#### <span id="page-17-2"></span>5.5.1 Aufbau der Messschaltung, Messhinweise

#### Dreileiterverfahren

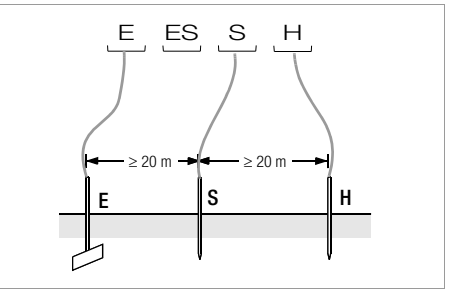

Bild 2 Messung des Erdungswiderstandes nach dem Dreileiterverfahren

- Ð Setzen Sie die Spieße für Sonde und Hilfserder in mindestens 20 m bzw. 40 m Entfernung vom Erder (vgl. Bild 2 Seite 18).
- Ð Stellen Sie sicher, dass nicht zu hohe Übergangswiderstände zwischen Sonde und Erdreich vorliegen.
- Ð Der Erder wird beim Dreileiterverfahren mit einer Messleitung mit der Buchse "E" des Gerätes verbunden, die Sonde an die Buchse "S" und der Hilfserder an die Buchse "H" angeschlossen.
- Ð Betätigen Sie die Taste RE3-P zur Wahl der Dreileitermessung.

Der Widerstand der Messleitung zum Erder geht unmittelbar in das Messergebnis ein.

Um den Fehler, der durch den Widerstand der Messleitung verursacht wird, möglichst klein zu halten, sollten Sie bei diesem Messverfahren eine kurze Verbindungsleitung zwischen Erder und Anschluss "E" mit großem Querschnitt verwenden.

Den Widerstand der Verbindungsleitung können Sie über das Zweileiterverfahren messen, siehe [Kap. 5.7 Seite 24](#page-23-0).

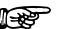

 Hinweis Um Nebenschlüsse zu vermeiden müssen die Messleitungen gut isoliert sein. Die Messleitungen sollten sich nicht kreuzen oder über lange Strecken parallel laufen, um den Einfluss von Verkopplungen auf ein Mindestmaß zu begrenzen.

Die Durchführung der Messung erfolgt wie unter [Kap. 5.4 Seite 16](#page-15-1)  beschrieben.

#### Vierleiterverfahren

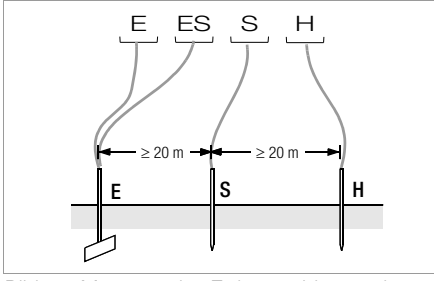

Bild 3 Messung des Erdungswiderstandes nach dem Vierleiterverfahren

Das Vierleiterverfahren wird eingesetzt bei einem hohen Zuleitungswiderstand vom Erder zum Geräteanschluss.

- Ð Setzen Sie die Spieße für Sonde und Hilfserder in mindestens 20 m bzw. 40 m Entfernung vom Erder (vgl. Bild 3 Seite 19).
- Ð Stellen Sie sicher, dass nicht zu hohe Übergangswiderstände zwischen Sonde und Erdreich vorliegen.
- Ð Der Erder wird beim Vierleiterverfahren mit zwei getrennten Messleitungen mit den Klemmen "E" bzw. "ES" verbunden, die Sonde an die Klemme "S" und der Hilfserder an die Klemme "H" angeschlossen.

 $\triangleright$  Betätigen Sie die Taste  $R_{F4-p}$  zur Auswahl der Vierleitermessung. Bei dieser Schaltung wird der Widerstand der Zuleitung vom Erder zur Klemme "E" des Gerätes nicht mitgemessen.

## **IF Hinweis**

Um Nebenschlüsse zu vermeiden müssen die Messleitungen gut isoliert sein. Die Messleitungen sollten sich nicht kreuzen oder über lange Strecken parallel laufen, um den Einfluss von Verkopplungen auf ein Mindestmaß zu begrenzen.

Die Durchführung der Messung erfolgt wie unter [Kap. 5.4 Seite 16](#page-15-1) beschrieben.

#### Spannungstrichter

Über die geeigneten Standorte von Sonde und Hilfserder erhalten Sie Aufschluss, wenn Sie den Verlauf von Spannung bzw. Ausbreitungswiderstand im Erdreich beachten.

Der vom Erdungsmessgerät über Erder und Hilfserder geschickte Messstrom erzeugt um den Erder und den Hilfserder eine Potentialverteilung in Form eines Spannungstrichters (vgl. Bild 5 Seite 20). Analog zur Spannungsverteilung verläuft die Widerstandsverteilung.

Die Ausbreitungswiderstände von Erder und Hilfserder sind in der Regel unterschiedlich. Die beiden Spannungs- bzw. Widerstandstrichter sind deshalb nicht symmetrisch.

#### Ausbreitungswiderstand von Erdern kleiner Ausdehnung

Für das richtige Erfassen des Ausbreitungswiderstandes von Erdern ist die Anordnung der Sonde und Hilfserder sehr wesentlich.

Die Sonde muss zwischen Erder und Hilfserder in der sogenannten neutralen Zone (Bezugserde) eingesetzt werden (vgl. Bild 4 Seite 20).

Die Spannungs- bzw. Widerstandskurve verläuft deshalb innerhalb der neutralen Zone nahezu horizontal.

Für die Wahl der geeigneten Sonden- und Hilfserderwiderstände verfahren Sie wie folgt:

- Ð Hilfserder in einem Abstand von ca. 40 m vom Erder einschlagen.
- Ð Sonde in der Mitte der Verbindungslinie Erder Hilfserder einsetzen und den Erdungswiderstand bestimmen.
- $\odot$  Sondenabstand 2  $\ldots$  3 m in Richtung Erder, dann 2  $\ldots$  3 m in Richtung Hilfserder gegenüber dem ursprünglichen Standort verändern und Erdungswiderstand messen.

Ergeben die 3 Messungen den gleichen Messwert, dann ist dies der gesuchte Erdungswiderstand. Die Sonde befindet sich in der neutralen Zone.

Sind die drei Messwerte für den Erdungswiderstand jedoch voneinander abweichend, dann befindet sich der Sondenstandort entweder nicht in der neutralen Zone oder die Spannungs- bzw. Widerstandskurve verläuft im Sondeneinstechpunkt nicht horizontal.

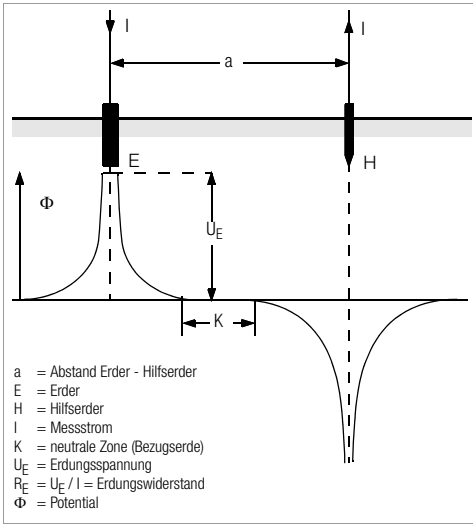

Bild 4 Spannungsverlauf im homogenen Erdreich zwischen Erder E und Hilfserder H

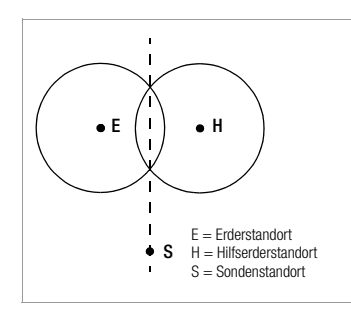

Richtige Messergebnisse können in solchen Fällen entweder durch Vergrößern des Abstandes Hilfserder - Erder oder durch Versetzen der Sonde auf der Mittelsenkrechten zwischen Hilfserder und Erder (vgl. Bild 5 Seite 20) erreicht werden. Durch Versetzen der Sonde auf der Mittelsenkrechten wandert der Sondenpunkt aus dem Einflussbereich der beiden Spannungstrichter von Erder und Hilfserder heraus.

Bild 5 Sondenabstand S außerhalb der sich überschneidenden Spannungstrichter auf der Mittelsenkrechten zwischen Erder E und Hilfserder H

#### Ausbreitungswiderstand von Erdungsanlagen größerer Ausdehnung

Für das Messen ausgedehnter Erdungsanlagen sind wesentlich größere Abstände zu Sonde und Hilfserder erforderlich; man rechnet hier mit dem 2,5- bzw. 5-fachen Wert der größten Diagonale der Erdungsanlage. Solche ausgedehnten Erdungsanlagen weisen oft Ausbreitungswiderstände in der Größenordnung von nur einigen Ohm und weniger auf, so dass es besonders wichtig ist, die Messsonde in der neutralen Zone einzusetzen.

Die Richtung für Sonde und Hilfserder sollten Sie im rechten Winkel zur größten Längenausdehnung der Erdungsanlage wählen. Der Ausbreitungswiderstand muss klein gehalten werden; notfalls müssen dazu mehrere Erdspieße verwendet (Abstand 1 ... 2 m) und untereinander verbunden werden.

In der Praxis lassen sich große Messabstände wegen Geländeschwierigkeiten jedoch oft nicht erreichen.

In diesem Fall verfahren Sie wie in Bild 6 Seite 21 dargestellt.

- Ð Der Hilfserder H wird im größtmöglichen Abstand von der Erdungsanlage eingesetzt.
- Ð Mit der Sonde tastet man in gleich großen Schritten den Bereich zwischen Erder und Hilfserder ab (Schrittweite ca. 5 m).

Ð Die gemessenen Widerstände werden tabellarisch und anschließend grafisch, wie in Bild 6 Seite 21 dargestellt aufgetragen (Kurve I).

Legt man durch den Wendepunkt S1 eine Parallele zur Abszisse, so teilt diese Linie die Widerstandskurve in zwei Teile.

Der untere Teil ergibt, an der Ordinate gemessen, den gesuchten Ausbreitungswiderstand des Erders  $R_{\text{A/E}}$ ; der obere Wert ist der Ausbreitungswiderstand des Hilfserders  $R_{A/H}$ .

Der Ausbreitungswiderstand des Hilfserders soll bei einer derartigen Mess anordnung kleiner sein als das 100-fache des Ausbreitungswiderstandes des Erders.

Bei Widerstandskurven ohne ausgeprägten horizontalen Bereich sollte die Messung mit verändertem Standort des Hilfserders kontrolliert werden. Diese weitere Widerstandskurve ist mit geänderten Abszissen-Maßstab so in das erste Diagramm einzutragen, dass beide Hilfserderstandorte zusammenfallen. Mit dem Wendepunkt S2 kann der zuerst ermittelte Ausbreitungswiderstand kontrolliert werden (vgl. Bild 6 Seite 21).

#### Hinweise für Messungen im ungünstigen Gelände

In sehr ungünstigem Gelände (z.B. Sandboden nach längerer Trockenperiode) können durch Begießen der Erde um Hilfserder und Sonde mit Soda- oder Salzwasser der Hilfserder- und Sondenwiderstand auf zulässige Werte verringert werden.

Reicht diese Maßnahme noch nicht aus, dann können zum Hilfserder mehrere Erdspieße parallel geschaltet werden.

Im gebirgigen Gelände oder bei sehr steinigem Untergrund, wo das Einschlagen von Erdspießen nicht möglich ist, können auch Drahtgitter mit 1 cm Maschenweite und ca. 2 m<sup>2</sup> Fläche verwendet werden. Diese Gitter sind flach auf den Boden zu legen, mit Soda- oder Salzwasser zu übergießen und eventuell mit feuchten, erdgefüllten Säcken zu beschweren.

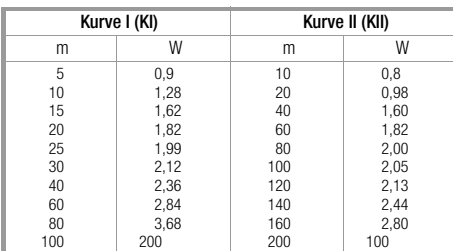

 $S1$ ,  $S2$  = Wendepunkte  $=$  Kurve I  $KII = Kurve II$ 

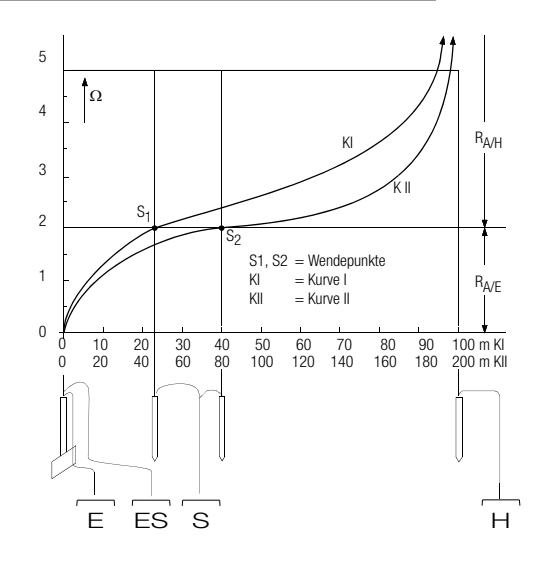

#### Bild 6 Messen des Erdungswiderstandes einer ausgedehnten Erdungsanlage

#### <span id="page-21-0"></span>5.6 Messung des spezifischen Erdwiderstandes

Maßgebend für die Größe des Ausbreitungswiderstandes eines Erders ist der spezifische Widerstand der Erde. Seine Kenntnis ist zur Vorausberechnung des Ausbreitungswiderstandes bei der Planung von Erdungsanlagen notwendig.

Der spezifische Erdwiderstand  $\rho_F$  [\(vgl. Kap. 3, Seite 7\)](#page-6-0) kann mit dem Erdungsmessgerät GEOHM®C nach der Methode von Wenner gemessen werden.

Im Abstand a werden in gerader Linie vier möglichst lange Erdspieße in den Boden getrieben und mit dem Erdungsmessgerät verbunden (siehe Bild 7).

Die übliche Länge der Erdspieße ist 30 bis 50 cm; bei schlechtleitenden Erdreich (Sandboden etc.) können längere Erdspieße verwendet werden. Die Einschlagtiefe der Erdspieße darf höchstens 1/20 des Abstandes a betragen.

 Hinweis Es besteht die Gefahr von Fehlmessungen, wenn parallel zur Messanordnung Rohrleitungen, Kabel oder andere unterirdische metallene Leitungen verlaufen.

Die Durchführung der Messung erfolgt wie unter [Kap. 5.4 Seite 16](#page-15-1) beschrieben. Geben Sie den Abstand a ein und der spezifische Erdungswiderstand wird direkt angezeigt.

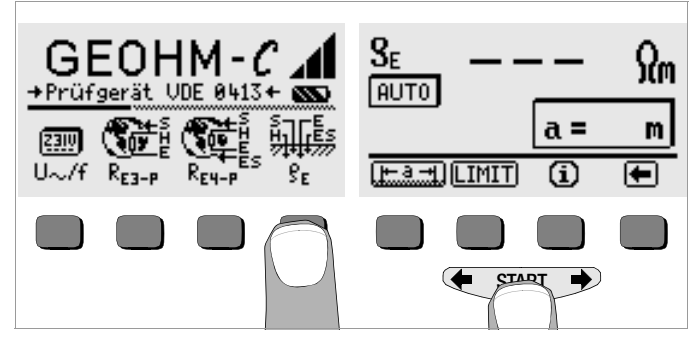

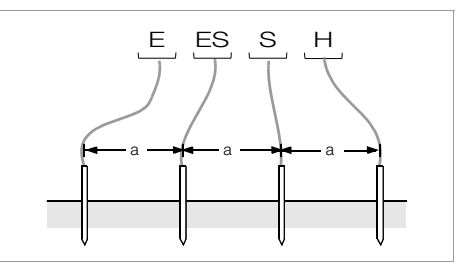

Bild 7 Messung des spezifischen Erdwiderstandes

Der spezifische Erdwiderstand errechnet sich nach der Formel:

- $\rho_F = 2\pi \cdot a \cdot R$
- dabei ist:
- $\pi$  = 3,1416
- a = Abstand zwischen zwei Erdspießen in m
- R = ermittelter Widerstandswert in  $\Omega$  (dieser Wert entspricht R<sub>E</sub> ermittelt mit der 4-Leitermessung)

#### <span id="page-21-1"></span>5.6.1 Geologische Auswertung

Von Extremfällen abgesehen, erfasst die Messung den zu untersuchenden Boden bis zu einer Tiefe, die ungefähr gleich dem Sondenabstand a ist.

Es ist also möglich, durch Variation des Sondenabstandes Aufschluss über die Schichtung des Untergrundes zu erhalten. Gut leitende Schichten (Grundwasserspiegel), in welche Erder verlegt werden sollen, lassen sich so aus einer schlecht leitenden Umgebung herausfinden.

Spezifische Erdwiderstände sind großen Schwankungen unterworfen, die verschiedene Ursachen haben können, wie Porosität, Durchfeuchtung, Lösungskonzentration von Salzen im Grundwasser und klimatische Schwankungen.

Der Verlauf des spezifischen Erdwiderstandes  $\rho$  in Abhängigkeit von der Jahreszeit (der Bodentemperatur sowie dem negativen Temperaturkoeffizienten des Bodens) kann mit recht guter Annäherung durch eine Sinuskurve dargestellt werden.

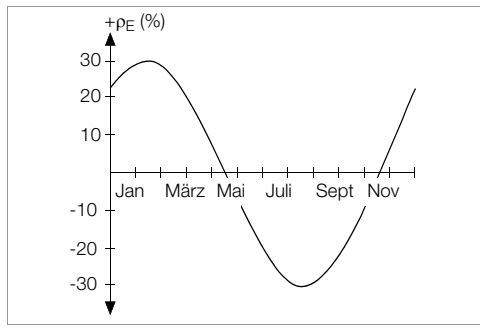

Bild 8 Spezifische Erdwiderstände <sub>D</sub>E in Abhängigkeit von der Jahreszeit ohne Beeinflussung durch Niederschläge (Eingrabtiefe des Erders < 1,5 m)

In der folgenden Tabelle sind einige typische spezifische Erdwiderstände für verschiedene Böden zusammengestellt.

| Art des Erdreichs                                | spezifischer Erdwiderstand<br>$\rho_F$ [ $\Omega$ m] |  |
|--------------------------------------------------|------------------------------------------------------|--|
| nasser Moorboden                                 | 60<br>8                                              |  |
| Ackerboden, Lehm- und Tonboden,<br>feuchter Kies | 20<br>300                                            |  |
| feuchter Sandboden                               | 600<br>200                                           |  |
| trockener Sandboden.<br>trockener Kies           | 2000<br>200                                          |  |
| steiniger Boden                                  | 8000<br>300                                          |  |
| Felsen                                           | $10^{10}$<br>1 $\cap^4$                              |  |

Tabelle 1, Spezifischer Erdwiderstand  $\rho_F$  bei verschiedenen Bodenarten

#### <span id="page-22-0"></span>5.6.2 Berechnen von Ausbreitungswiderständen

Für die geläufigen Erderformen sind in dieser Tabelle die Formeln für die Berechnung der Ausbreitungswiderstände angegeben. Für die Praxis genügen diese Faustformeln durchaus.

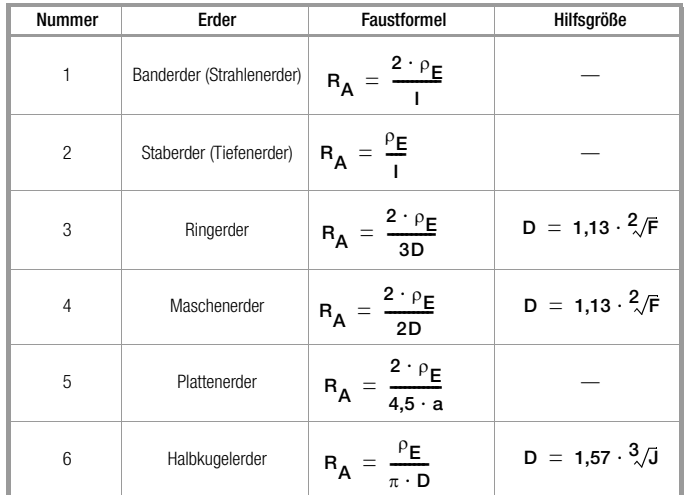

Tabelle 2, Formeln zur Berechnung des Ausbreitungswiderstandes  $R_A$  für verschiedene Erder

- $R_{\Delta}$ = Ausbreitungswiderstand ( $\Omega$ )
- $p_E$  = Spezifischer Widerstand ( $\Omega$ m)
- $I =$  Länge des Erders (m)
- D = Durchmesser eines Ringerders, Durchmesser der Ersatzkreisfläche eines Maschenerders oder Durchmesser eines Halbkugelerders (m)
- F = Fläche  $(m^2)$  der umschlossenen Fläche eines Ring- oder Maschenerders
- a = Kantenlänge (m) einer quadratischen Erderplatte; bei Rechteckplatten ist für a einzusetzen:  $\sqrt{b \times c}$ , wobei b und c die beiden Rechteckseiten sind.
- $J =$  Inhalt (m<sup>3</sup>) eines Einzelfundamentes

#### <span id="page-23-0"></span>5.7 Messung von ohmschen Widerständen

Mit dem Erdungsmessgerät GEOHM®C kann der Widerstand flüssiger und fester Leiter gemessen werden, sofern diese kapazitäts- und induktivitätsfrei sind.

#### <span id="page-23-1"></span>5.7.1 Zweileiterverfahren

 $\circ$  Schließen Sie den zu messenden Widerstand  $R_X$ , zwischen den Klemmen E und H an.

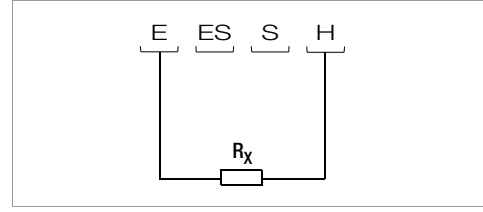

Bild 9 Messung von ohmschen Widerständen nach dem Zweileiterverfahren

 Hinweis Die Zuleitungswiderstände werden in dieser Schaltung mitgemessen.

#### <span id="page-23-2"></span>5.7.2 Vierleiterverfahren

Ð Wählen Sie die Schaltung nach dem Vierleiterverfahren, wenn die Zuleitungswiderstände nicht ins Messergebnis eingehen sollen.

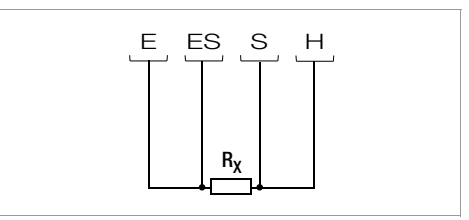

Bild 10 Messung von ohmschen Widerständen nach dem Vierleiterverfahren

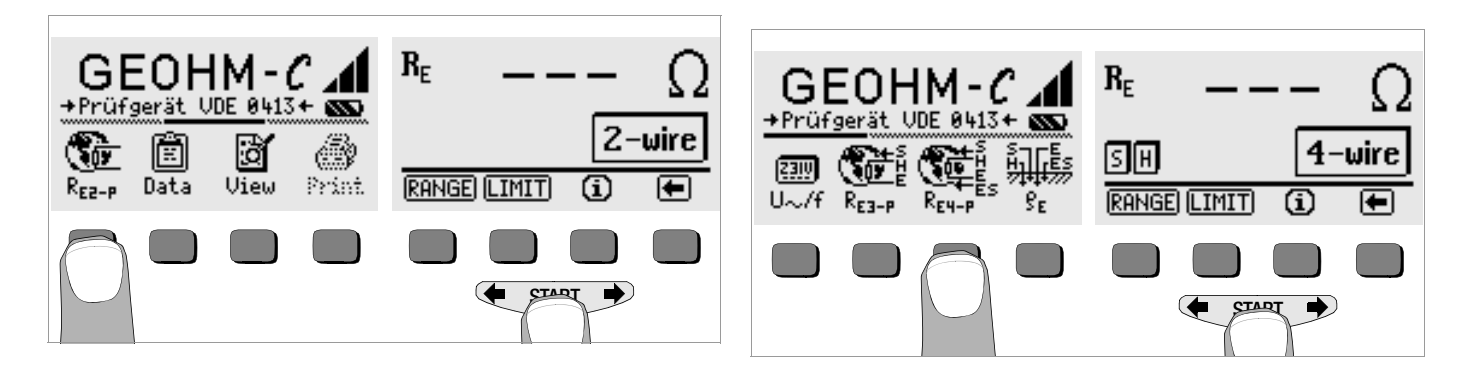

#### <span id="page-24-0"></span>6 Datenbankfunktionen

Zu jeder Messung können die angezeigten Messdaten mit oder ohne Kommentar in einer internen Datenbank gespeichert werden. Um die einzelnen Messwerte verschiedenen Gebäuden, Kunden, etc. zuordnen zu können, muss zuvor ein Datensatz unter einer individuellen Speicheradresse angelegt werden.

#### <span id="page-24-1"></span>6.1 Datensatz anlegen – Funktion Data

Ð Wählen Sie Data.

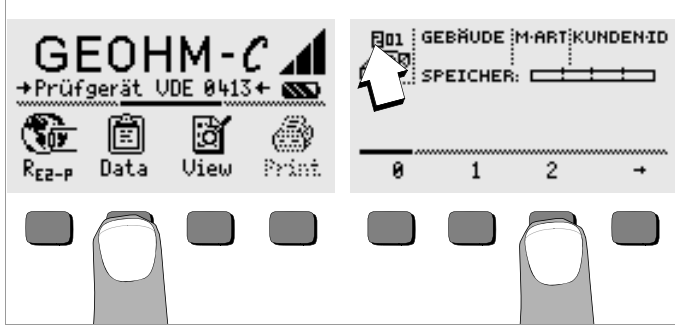

Ð Mit Hilfe der Softkeys legen Sie zunächst die gewünschte Speicheradresse an. Mit Bestätigung durch die Taste START (mittig drücken), springt der Eingabecursor an die erste Eingabeposition (GEBÄUDE).

Das Feld Kunden-ID muss nicht zwingend belegt werden, sofern Sie ständig Messungen für nur eine Firma durchführen.

Mit dem Feld M-ART (=Messart) legen Sie fest, um welche Messungen es sich handelt. Diese Festlegungen werden benötigt, um ein Protokoll für eine Blitzschutzanlage mit der Prüfgerätesoftware PS3 zu erstellen.

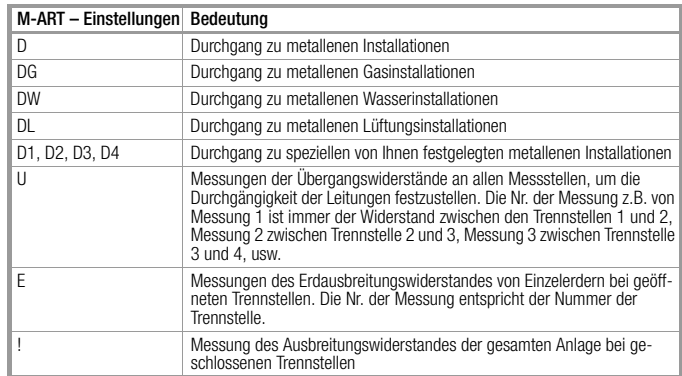

Ð Mit Hilfe der Softkeys können Sie nacheinander die Datenfelder GEBÄUDE, M-ART und KUNDEN-ID sowie die Bezeichnung des Gebäudes eingeben.

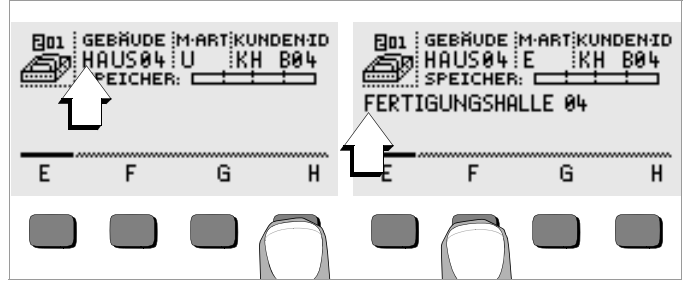

#### Daten eingeben:

Blenden Sie hierzu das gewünschte alphanumerische Zeichen über

 oder ein und wählen Sie dieses anschließend über die entsprechenden Softkey-Taste aus.

Die Steuerzeichen werden auf dieselbe Weise eingegeben und haben folgende Bedeutung:

- Eingabecursor nach links bewegen (ohne zu löschen)
- $\rightarrow$ : Eingabecursor nach rechts bewegen (ohne zu löschen)
- identisch mit der Taste START

Nach jeder Zeichenauswahl springt der Cursor eine Stelle weiter nach rechts. Mit  $\perp$  oder **START** (mittig drücken) springt der Eingabecursor in das nächste Feld. Nach Ausfüllen der Felder GEBÄUDE, M-ART und KUN-DEN-ID und bestätigen durch J erscheinen diese invers. Nach erneutem kann die Bezeichnung zu dem aktuellen Gebäude eingegeben werden.

 Hinweis Diese Werte werden von der PC-Software benötigt, um die Messwerte in die Datenbank eintragen und daraus automatisch Protokolle erzeugen zu können.

#### <span id="page-25-0"></span>6.2 Messwerte speichern – Funktion STORE

Ð Starten Sie die jeweilige Messung. Die Taste STORE wird nach der Messung statt der Taste INFO eingeblendet.

Bei Messungen, die bereits ohne die Taste START erfolgen, z.B. wie bei der Spannungsmessung, wird die Taste STORE erst nach einer bestimmten Zeit eingeblendet, damit Sie die Möglichkeit haben, zuvor den Hilfetext über die Taste INFO abzurufen.

- Ð Kurzes Betätigen der Taste STORE speichert die angezeigten Messwerte unter der aktuell ausgewählten Speicheradresse der Datenbank. Während des Speicherns wird diese Taste kurzfristig invers dargestellt.
- Ð Langes Betätigen der Taste STORE ermöglicht das Eingeben eines Kommentars und das Speichern der aktuellen Messung. Kommentar eingeben:

Blenden Sie hierzu das gewünschte alphanumerische Zeichen über

**←** oder → ein und wählen Sie dieses anschließend über die entsprechenden Softkey-Taste aus.

Die Steuerzeichen werden auf dieselbe Weise eingegeben und haben folgende Bedeutung:

rückwärts löschen

identisch mit der Taste START

Nach jeder Zeichenauswahl springt der Cursor eine Stelle weiter nach rechts. Sie können bereits eingegebene Zeichen rückwärts löschen, indem Sie eine beliebige Softkey-Taste (außer Steuertaste ) länger gedrückt halten.

Nach der Eingabe von maximal 15 Zeichen speichern Sie die Messwerte und den Kommentar durch bestätigen mit START (mittig drücken). Folgende Meldung erscheint: "Daten werden gespeichert".

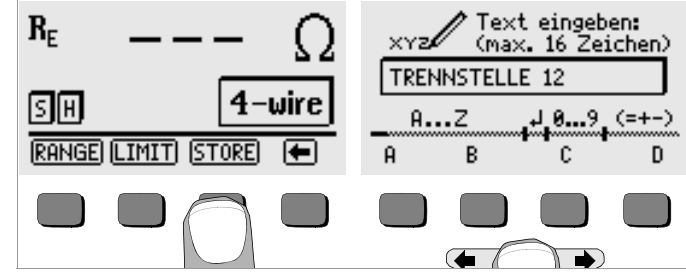

#### <span id="page-26-0"></span>6.3 Datensätze abrufen – Funktion View

- Ð Wählen Sie View.
- Ð Mit können Sie zwischen den Speicheradressen vorwärts mit ciekwärts blättern.
- Ð Innerhalb der gewählten Speicheradresse können Sie über die Tasten Prev. und Next die einzelnen Datensätze, die unter einer fortlaufenden Nummer abgespeichert wurden, abrufen.

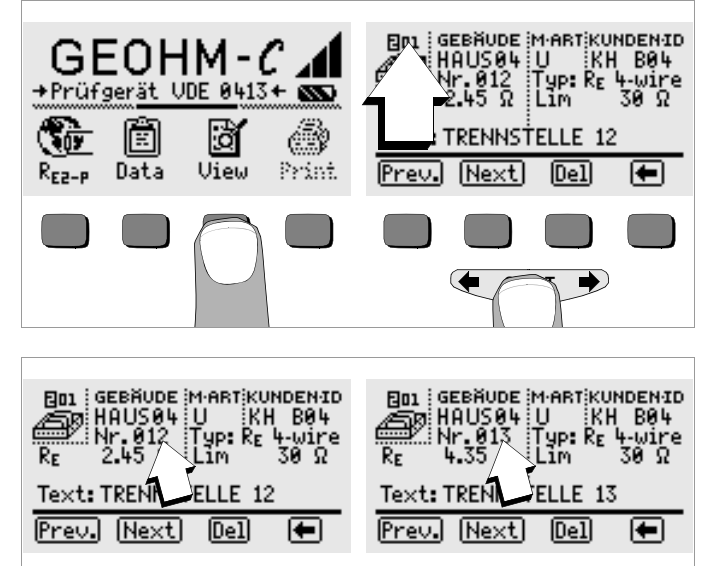

#### <span id="page-26-1"></span>6.3.1 Einen Datensatz innerhalb einer Speicheradresse löschen – Funktion View

Ð Betätigen Sie die Taste Del. Es erfolgt keine Sicherheitsabfrage. Die Nummerierung der Datensätze ändert sich, sobald einzelne Datensätze gelöscht werden.

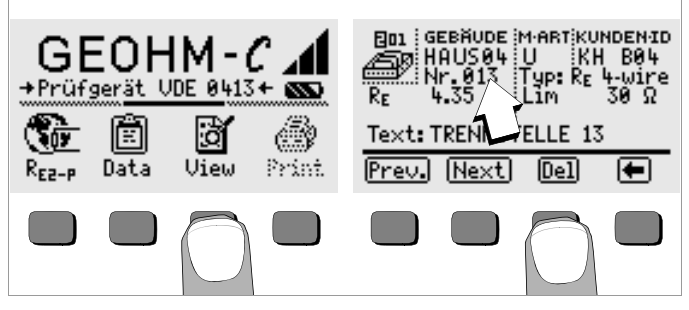

#### <span id="page-26-2"></span>6.3.2 Eine Speicheradresse löschen – Funktion Data

- Ð Wählen Sie Data.
- Ð Geben Sie für GEBÄUDE, M-ART und KUNDEN-ID nacheinander lauter Leerzeichen ein. Sofern Sie diese Eingabefelder vollständig ausgefüllt haben, erscheinen diese Felder invers.

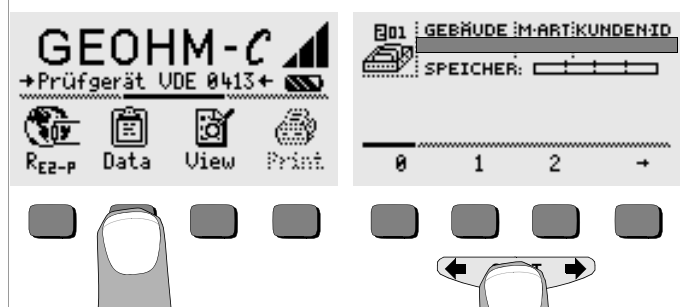

Bestätigen Sie jetzt mit **START** (mittig drücken). Die Daten dieser Speicheradresse werden gelöscht.

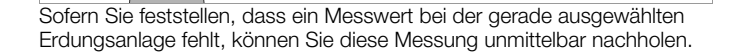

#### <span id="page-27-0"></span>6.3.3 Alle Speicheradressen löschen – Funktion Data

Der Speicher kann maximal 250 Datensätze aufnehmen. Der Speicher ist voll, wenn das Rechteck rechts des Parameters "SPEICHER:" gefüllt erscheint. Sie können den gesamten Speicher, d. h. sämtliche Datensätze aller Speicheradressen auf einmal löschen. Wir empfehlen, die Daten zuvor zu einem PC zu übertragen und dort zu sichern.

Ð Wählen Sie Data.

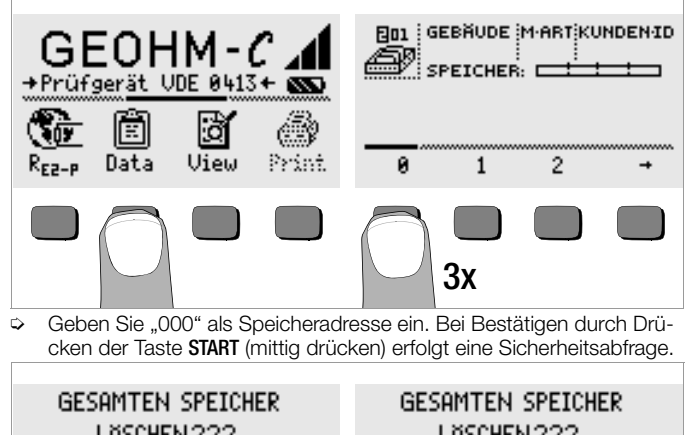

LÖSCHEN ??? LÖSCHEN ??? æ, æ ⇔ ∕≔  $\sqrt{NQ}$  $\overline{\phantom{0}}$  $+ \sqrt{K}$  $\sqrt{N0}$ ொ+ொ  $+$ 

Ð Bei Betätigen von O und K gleichzeitig werden sämtliche gespeicherte Daten gelöscht. Der Balken rechts des Parameters "SPEICHER:" erscheint leer. Links wird die Speicheradresse "001" eingeblendet. Sie haben jetzt die Möglichkeit die Daten für diese erste Adresse neu einzugeben oder die Datenbank zu verlassen  $(9 \times 1)$  bzw.  $9 \times$  START).

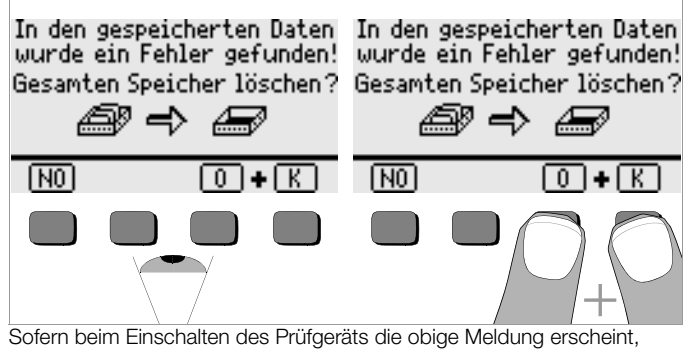

haben Sie die Möglichkeit, zunächst sämtliche Daten auf einem PC zu sichern, bevor Sie die Datenbank endgültig löschen, um den Fehler zu beheben.

#### <span id="page-27-1"></span>6.4 Druckfunktion

Funktionen, deren Symbole grau bzw. nur schwach gerastert erscheinen, sind erst nach dem nächsten Software-Update verfügbar.

#### <span id="page-28-0"></span>7 Technische Kennwerte

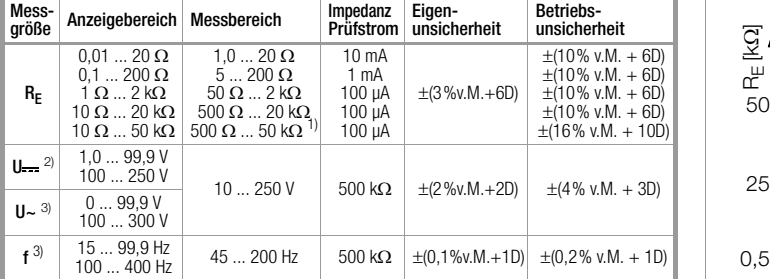

1) nur manuelle Messbereichswahl, für Widerstandsmessungen siehe [Kapitel 5.7](#page-23-0)

<sup>2)</sup> ab Softwareversion AD

3) nur für sinusförmige Messgrößen

#### Ausgangsspannung max. 50 Veff bei 128 Hz  $\pm$ 0.5 Hz

#### Referenzbedingungen

Umgebungstemperatur 23 °C  $\pm$ 2 K relative Luftfeuchte 40% ... 60% Batteriespannung  $5.5 \text{ V } \pm 1 \%$ Netzfrequenz  $50$  Hz  $\pm 0.2$  Hz

Kurvenform Netzspg. Sinus (Abweichung zwischen Effektivund Gleichrichtwert  $<$  1%)

#### Nenngebrauchsbedingungen

Serienstörspannung < 3 V AC DC Zusatzfehler durch Sondenmax. Sondenwiderstand max. Hilfserderwiderstand  $\leq$  50 k $\Omega$ max. Erder- und<br>Hilfserderwiderstand

# und Hilfserderwiderstand  $\leq 5\%$  von  $(R_E + R_H + R_S)$ <br>max Sondenwiderstand  $\leq 70$  kO

 $\leq$  50 k $\Omega$ , siehe Bild R<sub>E</sub> in Abhängigkeit von R<sub>H</sub>

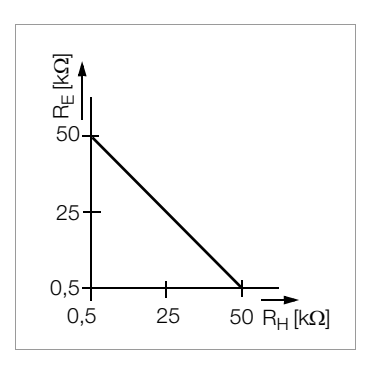

#### Umgebungsbedingungen

Arbeitstemperaturen  $-10 °C ... +50 °C$ Höhe über NN max. 2000 m

# Nenngebrauchsbereich  $0^{\circ}$ C  $+40^{\circ}$ C Lagertemperaturen  $-20 °C ... +60 °C$  (ohne Batterien) relative Luftfeuchte max. 75%, Betauung ist auszuschließen

#### Stromversorgung

Batterien 4 Stück 1.5 V-Babyzellen (4 x C-Size) (Alkali-Mangan gemäß IEC LR14) Batteriespannung  $4,6...$  6,5 V Batterielebensdauer 30 h, bzw. 1000 Messungen bei R (bei 10 s Einschaltzeit und jeweils einer Messung bis zum selbsttätigen Ausschalten des Gerätes, ohne Displaybeleuchtung) Akkus NiCd oder NiMH Ladenetzteil NA102 (Artikel-Nr. Z501N), (nicht im Lieferumfang) Klinkenstecker  $\varnothing$  3.5 mm Ladespannung/-zeit 9 V / ca. 14 Std.

Bei Akkus werden aufgrund der geringeren Ladekapazität gegenüber Batterien normalerweise weniger Messungen erzielt.

#### Elektrische Sicherheit

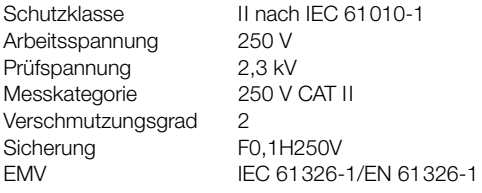

#### Datenschnittstelle

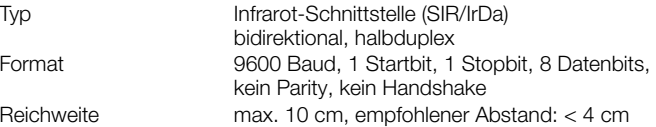

#### Mechanischer Aufbau

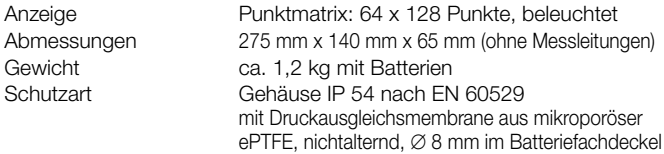

Tabellenauszug zur Bedeutung des IP-Codes

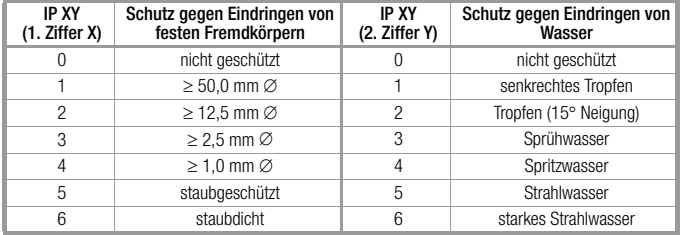

#### Anzeigewerte unter Berücksichtigung der Betriebsmessabweichung

Tabelle zur Ermittlung der maximalen Anzeigewerte für niederohmige Erdungswiderstände unter Berücksichtigung der Betriebsmessabweichung des Gerätes:

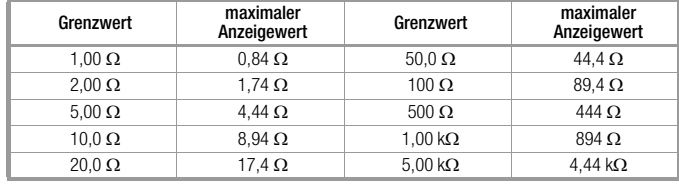

# <span id="page-30-0"></span>8 Wartung

## <span id="page-30-1"></span>8.1 Gehäuse

Eine besondere Wartung des Gehäuses ist nicht nötig. Achten Sie auf eine saubere Oberfläche. Verwenden Sie zur Reinigung ein leicht feuchtes Tuch bzw. einen Kunststoffreiniger. Vermeiden Sie den Einsatz von Putz-, Scheuer- und Lösungsmitteln.

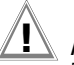

**!** Achtung!

Das Gehäuse darf durch den Anwender aus folgenden Gründen nicht geöffnet werden:

- es können unerwartete Probleme beim Zusammenbau auftreten,
- die geforderte Dichtheit ist nicht mehr gewährleistet.

# Rücknahme und umweltverträgliche Entsorgung

Bei dem Gerät handelt es sich um ein Produkt der Kategorie 9 nach ElektroG (Überwachungs- und Kontrollinstrumente). Dieses Gerät fällt unter die RoHS-Richtlinie. Im Übrigen weisen wir darauf hin, dass der aktuelle Stand hierzu im Internet bei www.gossenmetrawatt.com unter dem Suchbegriff WEEE zu finden ist.

Nach WEEE 2012/19EU und ElektroG kennzeichnen wir unsere Elektro- und Elektronikgeräte mit dem nebenstehenden Symbol nach DIN EN 50419. Diese Geräte dürfen nicht mit dem Hausmüll entsorgt werden. Bezüglich der Altgeräte-Rücknahme wenden Sie sich bitte an unseren Service, Anschrift siehe [Kapitel 9.](#page-32-0)

Sofern Sie in Ihrem Gerät oder Zubehör Batterien oder Akkus einsetzen, die nicht mehr leistungsfähig sind, müssen diese ordnungsgemäß nach den gültigen nationalen Richtlinien entsorgt werden.

Batterien oder Akkus können Schadstoffe oder Schwermetalle enthalten wie z. B. Blei (PB), Cd (Cadmium) oder Quecksilber (Hg).

Das nebenstehende Symbol weist darauf hin, dass Batterien oder Akkus nicht mit dem Hausmüll entsorgt werden dürfen, sondern bei hierfür eingerichteten Sammelstellen abgegeben werden müssen.

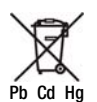

## <span id="page-30-2"></span>8.2 Batterie- und Akkubetrieb

Wenn das Batteriesymbol nur noch aus einem gefüllten Segment besteht. dann wechseln Sie den Batteriesatz gegen einen neuen aus oder laden Sie den Akkusatz auf.

# **!** Achtung!

Stellen Sie sicher, dass vor dem Öffnen des Gehäusebodens das Gerät von allen externen Stromkreisen vollständig getrennt ist!

Überzeugen Sie sich in regelmäßigen kurzen Abständen oder nach längerer Lagerung Ihres Gerätes, dass die Batterien oder Akkus nicht ausgelaufen sind. Bei ausgelaufenen Batterien oder Akkus müssen Sie, bevor Sie neue Batterien oder Akkus einsetzen, den Elektrolyt sorgfältig mit einem feuchten Tuch vollständig entfernen.

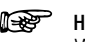

 Hinweis Wir empfehlen vor längeren Betriebspausen (z. B. Urlaub), die Akkus oder Batterien zu entfernen. Hierdurch verhindern Sie Tiefentladung oder Auslaufen der Batterien, welches unter ungünstigen Umständen zur Beschädigung Ihres Gerätes führen kann.

## Ladevorgang

# **!** Achtung!

Verwenden Sie zum Laden der Akkus nur das Ladenetzteil Z501N mit sicherer elektrischer Trennung und den Sekundärnenndaten 9 V DC.

Vor Anschluss des Ladenetzteils an die Ladebuchse stellen Sie folgendes sicher:

- Akkus sind eingelegt, keine Batterien
- das Gerät ist allpolig vom Messkreis getrennt.
- Spannungswähler am Ladegerät auf 9 V eingestellt.

Schließen Sie das Ladenetzteil Z501N an die Ladebuchse mit dem 3,5-mm-Klinkenstecker an. Stellen Sie den Spannungswahlschalter am Z501N auf 9 V ein. Schalten Sie das Prüfgerät ein. Das Prüfgerät erkennt, dass ein Ladenetzteil angeschlossen ist und startet den Ladevorgang.

Während des Ladevorgangs werden die 5 Segmente des Batteriesymbols ständig von links nach rechts eingeblendet und wieder gelöscht.

Entladene Akkus benötigen ca. 14 Stunden zum Aufladen. Bei tiefentladenen Akkus lässt sich das Prüfgerät nicht einschalten. Lassen Sie das Prüfgerät ca. 30 min. mit aufgestecktem Ladenetzteil angeschaltet liegen und verfahren Sie dann wie zuvor beschrieben.

#### Akkupack lagern

1 Jahr bei –20  $+35$  °C 3 Monate bei –20 ... +45 °C<br>1 Monat bei –20 +55 °C  $hei - 20 + 55 °C$ 

#### Akkupack wechseln

- Ð Lösen Sie an der Rückseite die beiden Schlitzschrauben des Akkufachdeckels und nehmen Sie ihn ab.
- Ð Setzen Sie den Akkupack richtig gepolt entsprechend den angegebenen Symbolen ein.
- Ð Setzen Sie den Deckel wieder auf und schrauben Sie diesen fest.

# **!** Achtung!

Das Gerät darf ohne aufgesetzten und festgeschraubten Akkufachdeckel nicht betrieben werden!

#### <span id="page-31-0"></span>8.3 Sicherung

Hat auf Grund einer Überlastung die Sicherung ausgelöst, so erscheint eine entsprechende Fehlermeldung im LCD-Anzeigefeld ( $R_H$  > max). Der Spannungsmessbereich des Gerätes ist aber weiterhin in Funktion.

#### Sicherung auswechseln

Die Sicherung sitzt von außen leicht zugänglich links von der Ladebuchse.

Ð Öffnen Sie die Verschlusskappe der Sicherung mit Hilfe eines geeigneten Werkzeuges (z. B. Schraubendreher) durch Drücken und Linksdrehen.

## **!** Achtung!

Falsche Sicherungen können das Messgerät schwer beschädigen. Nur Originalsicherungen von GMC-I Messtechnik GmbH gewährleisten den erforderlichen Schutz durch geeignete Auslösecharakteristika (Artikel-Nr. 3-578-235-01). Sicherungen zu überbrücken bzw. zu reparieren ist unzulässig! Bei Verwendung von Sicherungen mit anderem Nennstrom, anderem Schaltvermögen oder anderer Auslösecharakteristik besteht die Gefahr der Beschädigung des Gerätes!

- Ð Nehmen Sie die defekte Sicherung heraus und ersetzen Sie sie durch eine neue. Ersatzsicherungen befinden sich im Batteriefach.
- Ð Setzen Sie die Verschlusskappe mit der neuen Sicherung wieder ein und verriegeln Sie sie durch Rechtsdrehung.
- Ð Setzen Sie den Batteriefachdeckel wieder auf und schrauben ihn fest.

#### <span id="page-31-1"></span>8.4 Rekalibrierung

Die Messaufgabe und Beanspruchung Ihres Messgeräts beeinflussen die Alterung der Bauelemente und kann zu Abweichungen von der zugesicherten Genauigkeit führen.

Bei hohen Anforderungen an die Messgenauigkeit sowie im Baustelleneinsatz mit häufiger Transportbeanspruchung und großen Temperaturschwankungen, empfehlen wir ein relativ kurzes Kalibrierintervall von 1 Jahr. Wird Ihr Messgerät überwiegend im Laborbetrieb und Innenräumen ohne stärkere klimatische oder mechanische Beanspruchungen eingesetzt, dann reicht in der Regel ein Kalibrierintervall von 2-3 Jahren.

Bei der Rekalibrierung\* in einem akkreditierten Kalibrierlabor (DIN EN ISO/ IEC 17025) werden die Abweichungen Ihres Messgeräts zu rückführbaren Normalen gemessen und dokumentiert. Die ermittelten Abweichungen dienen Ihnen bei der anschließenden Anwendung zur Korrektur der abgelesenen Werte.

Gerne erstellen wir für Sie in unserem Kalibrierlabor DAkkS- oder Werkskalibrierungen. Weitere Informationen hierzu finden Sie auf unserer Homepage unter:

www.gossenmetrawatt.com (→ Unternehmen → DAkkS-Kalibrierzentrum oder FAQs Fragen und Antworten zur Kalibrierung).

Durch eine regelmäßige Rekalibrierung Ihres Messgerätes erfüllen Sie die Forderungen eines Qualitätsmanagementsystems nach DIN EN ISO 9001.

\* Prüfung der Spezifikation oder Justierung sind nicht Bestandteil einer Kalibrierung. Bei Produkten aus unserem Hause wird jedoch häufig eine erforderliche Justierung durchgeführt und die Einhaltung der Spezifikation bestätigt.

#### <span id="page-32-0"></span>9 Reparatur- und Ersatzteil-Service Kalibrierzentrum\* und Mietgeräteservice

Bitte wenden Sie sich im Bedarfsfall an:

GMC-I Service GmbH Service-Center Thomas-Mann-Straße 20 D-90471 Nürnberg Telefon +49 911 817718-0 Telefax +49 911 817718-253 E-Mail service@gossenmetrawatt.com www.gmci-service.com

Diese Anschrift gilt nur für Deutschland. Im Ausland stehen Ihnen unsere jeweiligen Vertretungen oder Niederlassungen zur Verfügung.

#### \* DAkkS-Kalibrierlaboratorium für elektrische Messgrößen D-K-15080-01-01 akkreditiert nach DIN EN ISO/IEC 17025:2005

Akkreditierte Messgrößen: Gleichspannung, Gleichstromstärke, Gleichstromwiderstand, Wechselspannung, Wechselstromstärke, Wechselstrom-Wirkleistung, Wechselstrom-Scheinleistung, Gleichstromleistung, Kapazität, Frequenz und Temperatur

#### Kompetenter Partner

Die GMC-I Messtechnik GmbH ist zertifiziert nach DIN EN ISO 9001:2008.

Unser DAkkS-Kalibrierlabor ist nach DIN EN ISO/IEC 17025:2005 bei der Deutschen Akkreditierungsstelle GmbH unter der Nummer D-K-15080- 01-01 akkreditiert.

Vom Prüfprotokoll über den Werks-Kalibrierschein bis hin zum DAkkS-Kalibrierschein reicht unsere messtechnische Kompetenz.

Ein kostenloses Prüfmittelmanagement rundet unsere Angebotspalette ab. Ein Vor-Ort-DAkkS-Kalibrierplatz ist Bestandteil unserer Service-Abteilung. Sollten bei der Kalibrierung Fehler erkannt werden, kann unser Fachpersonal Reparaturen mit Original-Ersatzteilen durchführen.

Als Kalibrierlabor kalibrieren wir natürlich herstellerunabhängig.

#### <span id="page-32-1"></span>10 Produktsupport

Bitte wenden Sie sich im Bedarfsfall an:

GMC-I Messtechnik GmbH Hotline Produktsupport Telefon D 0900 1 8602-00 A/CH +49 911 8602-0<br>Telefax +49 911 8602-7 Telefax +49 911 8602-709<br>E-Mail support@gossenme support@gossenmetrawatt.com

Erstellt in Deutschland · Änderungen vorbehalten · Eine PDF-Version finden Sie im Internet

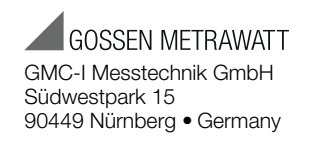

Telefon+49 911 8602-111 Telefax +49 911 8602-777 E-Mail info@gossenmetrawatt.com www.gossenmetrawatt.com